ADI 9515-ESP-K

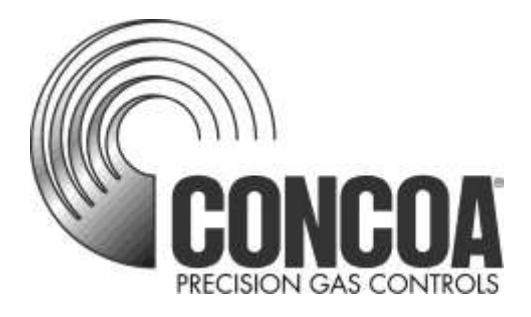

# TM **Switchover Central Electrónica IntelliSwitch II**

## **INSTRUCIONES DE INSTALACION Y OPERACION**

**Lea Las Instrucciones Antes De Operar** 

**Controls Corporation of America** 1501 Harpers Road • Virginia Beach, VA 23454 Telephone 1-800-225-0473 or 757-422-8330 • Fax 757-422-3125 www.concoa.com

 Marzo 2021 Rev K

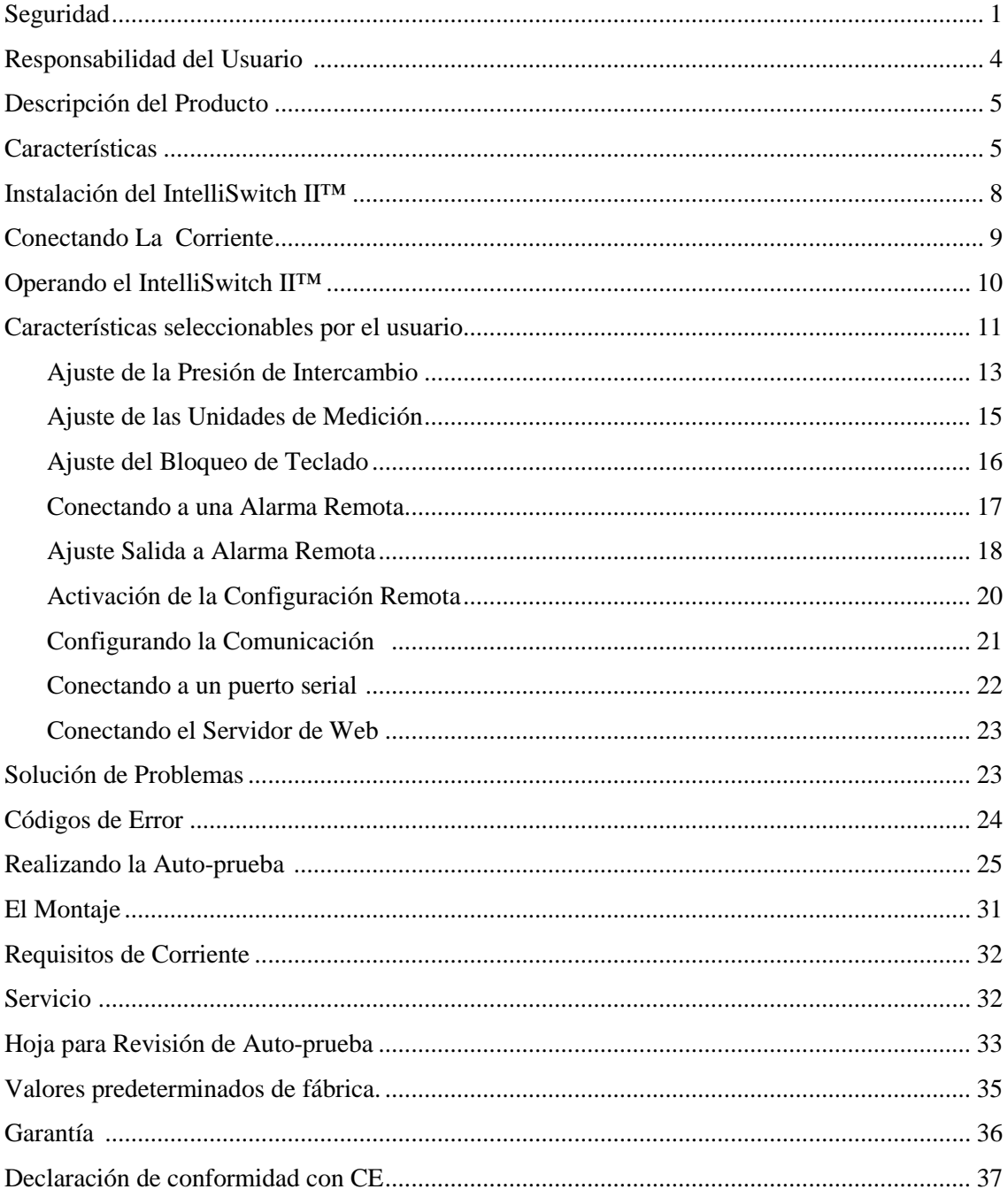

## Indice

## **INSTRUCCIÓNES DE SEGURIDAD**

Lee las instrucciones cuidadosamente. Guarde este documento para cualquier referencia en el futuro. Siga todos los avisos e instrucciones marcados en el producto.

#### **ESTE PRODUCTO NO ES DISEÑADO PARA EL USO CON GASES TÓXICOS, INFLAMABLES O CORROSIVOS.**

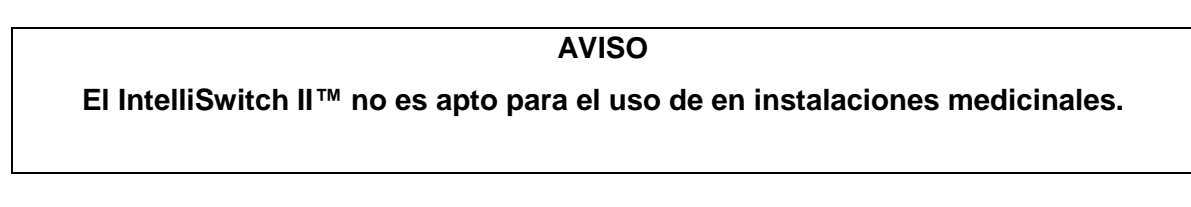

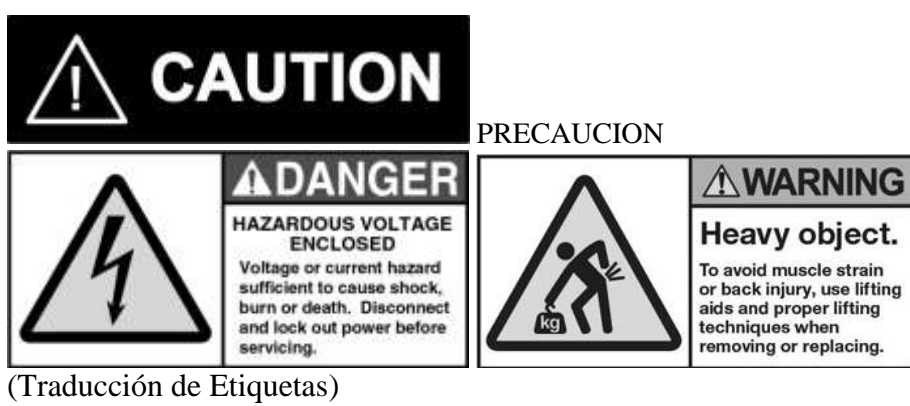

PELIGRO VOLTAJE PELIGROSO ADENTRO

Peligro de voltaje o corriente suficiente para causar choque, quemadura o muerte. Desconecte y remueva fuente de poder antes de darle servicio.

### ADVERTENCIA

Objeto pesado.

Para evitar jalón de músculo o lesión a la espalda, utilize técnicas debidas y accesorios para levantarlo al removerlo o reemplazarlo.

Las precauciones de seguridad básicas deben ser seguidas para reducir el riesgo de incendio, choque elétrico o herida.

- Conecte el IntelliSwitch II™ al voltaje correcto de línea. La etiqueta en el producto identifica el voltaje de diseño para la unidad. CONEXIÓN A UN VOLTAJE INCORRECTO PUEDE CAUSAR DAÑOS GRAVES AL PRODUCTO Y ANULARÁ LA GARANTÍA.
- Instale el IntelliSwitch II<sup>™</sup>. donde la temperatura ambiental se encuentra entre  $0^{\circ}$  F y 140 ° F (-17 °C y 60 °C).
- No se debe instalar este producto en ambiente peligroso.
- Si el producto aparenta daño en cualquier manera, no lo utilize y pidale servicio del producto a CONCOA
- Consulte al distribuidor de los cilindros para el uso debido de ellos y de las restricciones en su uso (por ejemplo, capacidad de flujo y requisitos de temperatura).
- Guarde los cilindros con las tapas de válvulas instaladas y encadene los cilindros a una pared o a una columna.
- Maneje los cilindros cuidadosamente y solamente cuando las tapas de válvulas estén instaladas. La tapa reducirá la posibilidad en que la válvula del cilindro se desprenda por si se caiese por accidente. La tapa también protege la válvula del cilindro contra daños de sus roscas, lo que podría causar fugas en las conexiones.
- No permita fumar cerca del oxígeno, óxido nitroso, cualquier otro oxidante, gases inflamables, mezclas inflamables, o en áreas donde los cilindros estén almacenadas.
- Cuando se utiliza un oxidante (tal como el oxido nitroso u oxigeno), el manifold y los cilindros se deben mantener limpios. El aceite, la grasa o sustancias combustibles nunca deben entrar en contacto con el oxígeno o el óxido nitroso en almacenamiento o con el equipo para el manejo del mismo. Estos materiales en contacto con el oxígeno u óxido nitroso son inflamables y cuando se encienden, quemarán intensamente.
- Nunca levante los cilindros de gas con un aparato de levante magnético.
- Nunca use una llama abierta para pruebas de fugas.
- Siempre abre las válvulas lentamente con gases de alta presión.
- Asegurase siempre en que el cilindro contenga el gas correcto antes de conectarlo a cualquier manifold.
- Siempre haga una prueba contra fugas con cualquier manifold o línea de abasto antes de usarlo.
- Asegurase siempre en que el gas en la tubería es el gas correcto para el uso previsto.
- Siempre cierre todas las válvulas antes de desconectarlo del manifold.
- Siempre retire todos los cilindros vacíos de un manifold antes de conectar los cilindros llenos.
- Siempre haga una prueba de los cilindros para asegurarse que estén llenos antes de conectarse al manifold.

Todos los sistemas de conducto del gas deben cumplir con los estándares industriales apropiados para el servicio previsto y deben ser limpiados extensamente antes de usarlo. En los Estados Unidos, algunas normas y medidas de seguridad aplicables son los de continuación:

- 1. American National Standards Institute standard Z49.1, Safety in Welding and Cutting, American Welding Society, 2501 NW Seventh Street, Miami, Florida 33125
- 2. N.F.P.A. Standard 51, Oxygen-Fuel Gas systems for Welding and Cutting, N.F.P.A., 470 Atlantic Avenue, Boston, Massachusetts 02210
- 3. N.F.P.A. Standard 51B, Cutting and Welding Processes (same address as #2).
- 4. CONCOA publication ADE 872, Safety Precautions in Welding and Cutting.
- 5. Local Ordinances
- 6. O.S.H.A. Standard 29 CFR
- 7. C.G.A. Pamphlet C-4, American National Standard Method of Marking Portable

Compressed Gas Containers to Identify the Material Contained.

- 8. C.G.A. Pamphlet G-4, Oxygen Information on the properties, manufacture, transportation, storage, handling, and use of oxygen.
- 9. C.G.A. Pamphlet G-4.1, Equipment Cleaned for oxygen service.
- 10. C.G.A. Pamphlet G-4.4, Industrial Practices for Gaseous Oxygen Transmission and Distribution Piping Systems.
- 11. C.G.A. Pamphlet G-5, Hydrogen Information on the properties, manufacture, transportation, storage, handling, and use of hydrogen.
- 12. C.G.A. Pamphlet G-6, Carbon Dioxide Information on the properties, manufacture, transportation, storage, handling, and use of carbon dioxide.
- 13. C.G.A. Pamphlet G-6.1, Standard for Low Pressure Carbon Dioxide Systems at Consumer Sites.
- 14. C.G.A. Pamphlet P-1, Safe Handling of Compressed Gases in Containers.
- 15. C.G.A. Safety Bulletin SB-2, Oxygen Deficient Atmospheres.

C.G.A. Pamphlets can be obtained from the Compressed Gas Association, 1235 Jefferson Davis Highway, Arlington, VA 22202-3239, (703) 979-0900. Publications: (703) 979-4341. Fax: (703) 979-0134.

## **Responsabilidad del Usuario**

El servicio de este producto solo debe ser realizado por CONCOA o un agente autorizado por CONCOA.

Para solicitar servicio se puede comunicar a SERVICIO A CLIENTE DE CONCOA al teléfono 1-757-422-8330.

También se puede solicitar por escrito utilizando al FAX número 1-757-422-3125 o por correo electrónico [info@concoa.com](mailto:info@concoa.com)

CONCOA no acepta responsabilidad por daño o herida si este producto haya sido modificado en cualquier manera.

CONCOA no asume o acepta cualquier responsabilidad por daño al individuo o equipo que pudiese ocurrir durante el uso del producto.

## **Descripción del Producto**

El IntelliSwitch II<sup>™</sup> es un aparato para monitorizar, controlar e intercambiar el flujo del gas desde una fuente criogénica o desde un cilindro de alta presión con dos fuentes independientes, proveiendo una presión de suministro constante y seteable.

Consiste en dos válvulas de entrada controladas electrónicamente que canalizan el flujo del gas a un regulador de entrega.

La presión de entrada al IntelliSwitch II<sup>™</sup> es monitoreada y exhibida hasta 4 dígitos en dos monitores independientes. La presión de salida del sistema es monitoreada y exhibida en un monitor de 3 dígitos. Ajuste de la presión de salida se realiza mediante un tornillo de ajuste del regulador de entrega en el interior del gabinete.

Una serie de luces indicadoras muestran el estado del sistema en todo momento.

El estado del IntelliSwitch II<sup>™</sup> se puede monitorear en forma remota a través de un puerto serial o puerto Ethernet opcional. Adicionalmente, el IntelliSwitch II™ puede conectarse a un Alarma Remota de CONCOA.

## **CARACTERÍSTICAS**

### **Operación desde Fuentes Múltiples del Gas**

El IntelliSwitch II™ es capaz de funcionar con la presión de entrada proporcionada desde termos de gases licuados con presiones de 230, 350 o 500 PSI, desde cilindros de alta presión hasta 3000 PSI, o cualquier combinación de ellos.

### **Mirada Continua**

El IntelliSwitch II™ cambia entre un cilindro o banco al otro basada en la presión designada del banco seleccionado. Cuando se utilizan cilindros de gases licuados o termos, si el contenido de líquido en el cilindro es bajo o el flujo de gas llega a ser particularmente alto, no es raro que la presión caiga por debajo del punto de conmutación, incluso si hay bastante gas remanente en ello. Al tener la conmutación al banco de reserva con un switchover típico, pueden suceder dos condiciones indeseables. Con el primero, el sistema puede pasar a la reserva temporalmente hasta que la presión del original vuelve a subir a un nivel del reserva, suficiente para que el sistema tome de los dos lados. Esta situación a menudo se agotan ambos lados rápidamente alternando a los dos lados o jalando de los dos lados al mismo tiempo. En la segunda situación negativa, el sistema cambia de forma permanente a la reserva dejando producto no utilizado en la primaria y la activación de una falsa alarma.

Para evitar estas situaciones el IntelliSwitch II™ integra la característica de la Mirada Continua que permite el sistema cambiar de banco y esperar un período de tiempo predeterminado antes de revisar la presión del cilindro original. Si la presión se ha recuperado suficientemente, el sistema regresará a ese previo cilindro principal. El tiempo de esta Mirada Continua permite que la condición de contenido fase gaseosa se recupere y mantenga la presión para suministrar el sistema para más completamente extraer el contendido del cilindro de gas licuado primario antes de la activación del alarma. Esta función sólo se activa cuando se selecciona un cilindro de gas licuado o termo para el uso. El tiempo de la Mirada Continua es seteada de fábrica en 30 minutos.

## **Demora al Efectuar Cambio**

Usando la Mirada Continua puede resultar en que el switchover cambie varias veces después de que el cilindro pueda suministrar suficiente gas. Para prevenir esto, la aplicación de La Demora al Efectuar Cambio sigue monitoreando al IntelliSwitch II™l cada vez que cambia del cilindro liquido en uso y luego regresa a ese mismo cuando se ha restaurado la presión.

Si el sistema no mantiene la presión y rápidamente retorna al cilindro en reserva antes que expire el reloj de La Demora al Efectuar Cambio, el sistema determina que llega al límite de la extrasión útil del gas del cilindro y efectua el cambio de banco primario. Esta función sólo se activa cuando se selecciona un cilindrode gas licuado o termo para el uso. El tiempo de monitoreo en Demora al Efectuar Cambio es seteado de fábrica en 10 minutos.

### **Histéresis (Presión de Retorno)**

Esta función es un valor añadido a la presión de intercambio para determinar la presión para la cual el IntelliSwitch II™ regresará a tomar del cilindro original después de que expire el tiempo de la "Mirada Continua". Esta función ofrece protección del de la extracción innecesaria del lado de reserva si el primario aún mantiene gas. La presión de histéresis seteado de fábrica a 10 PSI sobre la presión de intercambio.

### **Economizador**

Al usar cilindros de gases licuados o termos en la aplicación, es común que el cilindro de reserva suba de presión debido a la vaporación del líquido dentro del cilindro. Cuando la presión llega al punto de apertura de la válvula de alivio del termo, la válvula de alivio abrirá, venteando gas a atmósfera. El IntelliSwitch II™ constantemente monitorea el cilindro de reserva y a una presión predeterminada intercambiara la válvula de alimentación para tomar el gas del lado del cilindro de reserva, de esas manera reduciendo la presión en el cilindro de reserva. Hay tres rangos estándar de presión para las válvulas de termos; 230 PSIG, 350 PSIG y 500 PSIG. El IntelliSwitch II™ permite configurar para los tres tipos que se selecciona en el panel del sistema.

### **Presión de Intercambio Seteable**

El IntelliSwitch  $\mathbf{H}^{\text{TM}}$  puede ser configurado para modificar su presiones de intercambio de 100 hasta 500 PSI. Este valor ya está seteado de fábrica, pero se puede cambiarse en el campo. Para cambiar este valor, refiere a la sección de cambio de la presión del intercambio del switchover.

### **Cambio de Bancada Manual**

Es posible cambiar manualmente el lado de la cual el gas se extrae al presionar el botón "BANK SELECT" siempre que tenga suficiente presión en el lado que se seleccione.

### **Unidades de Medición Seteables**

Las unidades de medición predeterminadas para el IntelliSwitch II ™ son en PSI (libras por pulgada cuadrada). Unidas alternativas son BAR o MPA que pueden ser seleccionadas cambiando los controles de DIP switch internos. Para cambiar unidades de medición consulte la sección de cambiando unidades de medición.

### **Bloqueo de Parámetros Operacionales**

El IntelliSwitch II™ tiene la capacidad para bloquear electrónicamente los botones del panel frontal para evitar cambios. El seteo de fábrica deja apagado o desactivado esta función. Consulte la sección de Bloqueo por Seguridad para los detalles.

### **Notificación del Alarma**

El IntelliSwitch II™ es diseñado para hacer interfaz con el Alarma Remota CONCOA y viene con el conector necesario para su uso. Consulte la sección de conexión del alarma remota para más información.

### **Puerto Ethernet– Servidor Web**

El IntelliSwitch II™ viene equipado con un Servidor Web integral para el monitoreo remoto de las funciones, envio de correo electrónico y configuración remota. Para más información sobre el Servidor Web consulte el manual del servidor Web incluido con este producto.

### **Puerto Serial**

El IntelliSwitch II™ es capaz de comunicarse con equipos periféricos via un puerto serial configurable. Para más información sobre el puerto serial consulte la seccion de Seteo del Modulo de Comunicación en este manual.

### **Válvula de Alivio de Alto Caudal**

El IntelliSwitch II™ viene equipado con una válvula de alivio de alto caudal para proteger el sistema contra presión excesiva y extracción de producto líquido.

## **INSTALANDO EL INTELLISWITCH II™**

#### **Entendiendo la aplicación y dimensionando los componentes correctamente es clave para cualquiera instalación exitosa.**

Figura 1 demuestra una instalación típica.

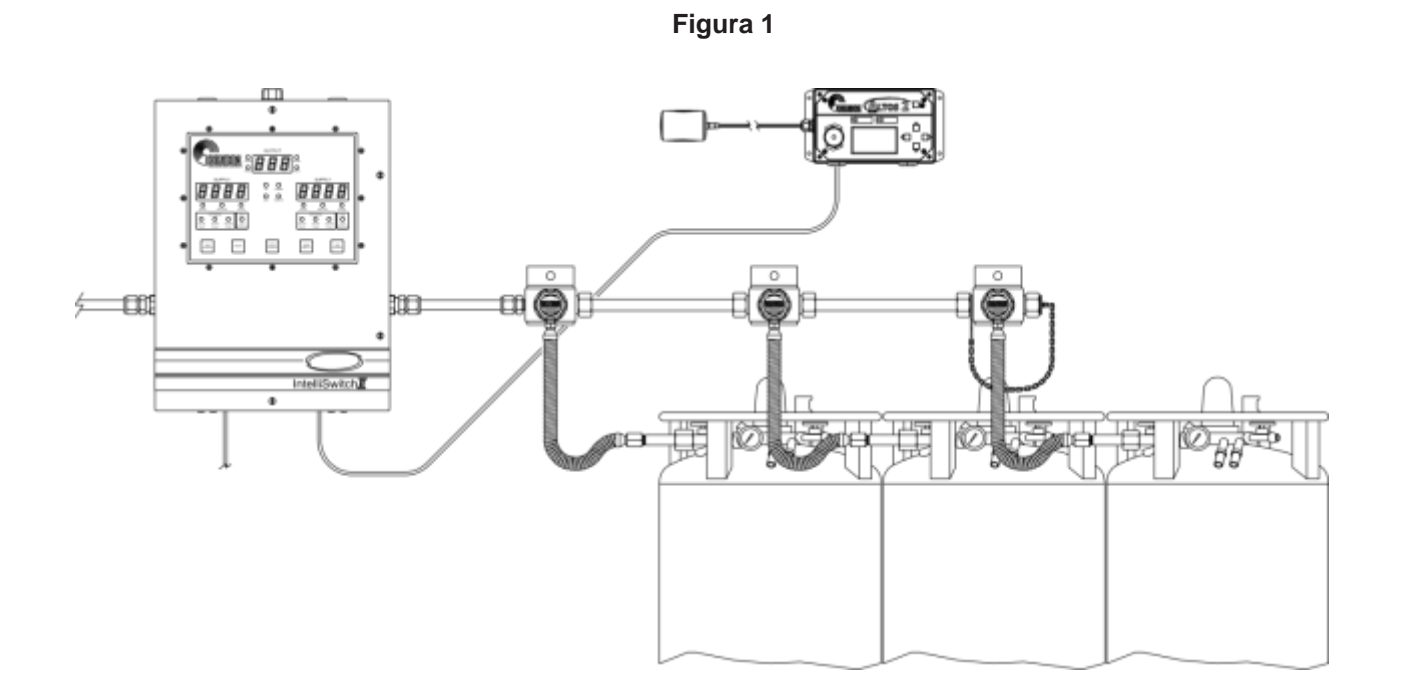

Las entradas y salida del IntelliSwitch II™ son conexiones 1/2" NPT hembra. Se recomienda utilizar dos llaves para apretar los dispositivos externos a estas conexiones.

El IntelliSwitch  $II<sup>TM</sup>$  usa cuatro ojos de montura para montar a la pared o a un panel. Refiérase a la Figura 14 en este manual para las dimensiones del sistema. Anclee el IntelliSwitch II™ firmemente a la pared o al panel adecuada para conectar un manifold o una mangera. LA ALTURA SELECCIONADA DEBE CUMPLIR CON TODOS LOS REQUISITOS REGLAMENTARIOS EN SU REGION.

Cuando todas las conexiones mecánicas sean hechas, Presurize el sistema y pruebe contra fugas.

Conecte el Alarma Remota y el aparato serial (de ser usado) al IntelliSwitch II™.

Finalmente conecte la corriente AC al IntelliSwitch II™. El sistema opera con 100-240V 50/60Hz.

## **Conectando la Corriente.**

NO HAY UN BOTÓN PARA PRENDER/APAGAR EL INTELLISWITCH II. El instalador debe proveer cualquier switch externo para el producto. Por favor asegurase de que el cable no mide más de 5cm desde el orificio de la caja hasta el filtro EMI dentro la caja.

Las lecturas de presión de entrada aparecerán en los dos monitores digitales de 4 dígitos. Si es necesario oprima el botón de Selección de Banco (BANK SELECT) para elegir el lado que quiera que sea el primario. El IntelliSwitch II™ al no seleccionarlo hace el lado izquierdo como el primario.

El operación normal del IntelliSwitch II<sup>™</sup> ahora puede empezar. El lado de la entrada "primaria" o el "activo" del sistema, sea a la izquierda o a la derecha, tendrá la luz verde indicando LISTO (READY) encendida y la luz EN USO (IN-USE) prendido en los monitores directamente debajo del monitor de la presión de fuente de ese lado. El lado "secundario" o el lado "inactivo" solamente tendrá la luz verde indicando LISTO (READY) prendida.

Las luces verdes iluminadas encima del botón SELECCIÓN DE FUENTE (SOURCE SELECT) deberán corresponder con los tipos de cilindros que están utilizando para cada lado.

Todos cambio de banco se hace automáticamente. Si el lado del gas primario cae por debajo de la presión preestablecida del intercambio, el sistema cambia al lado del gas en reserva y la luz de estatus indicará que ha cambiado. Si se prende la luz del estatus REEMPLAZAR (REPLACE) y la alarma se activa, indica la necesidad para reemplazar los cilindros de ese banco. En caso de ser cilindros de alta presión, el sistema se restablecerá tan pronto suba la presión al reemplazar los cilindros vacíos por llenos. En caso que sean cilindros de gases licuados o termos, el sistema se restablecerá cuando la presión haya sido restaurada de ese banco agotado y el botón de REINICIAR (RESET) haya sido oprimida.

## **OPERANDO EL INTELLISWITCH II™**

Figuras 3 y 4 identifican varios puntos de control importante en las características del IntelliSwitch II™.

### **Ajuste de la Presión de Salida**

La presión de salida se ajusta con un destornillador de punta plana o cualquier otro aparato de punta plana. Girando el tornillo hacia la derecha aumentará la presión y hacia la izquierda disminuirá la presión (Vea Figura 3).

### **Seleccionando la Fuente de Gas**

Los botones de SELECCIÓN DE FUENTE (SOURCE SELECT) en el panel de enfrente proveen la flexibilidad en opciones para cilindros licuados (termos) o cilindros de alta presión. Adicionalmente permiten uso de cilindros licuados con diferentes capacidades de presión. Hay dos botones de SELECCIÓN DE FUENTE (SOURCE SELECT), para controlar cada lado independientemente. Las luces indicadoras verdes encima de la SELECCIÓN DE FUENTE (SOURCE SELECT) identifican la opción de cilindro seleccionada para cada lado. Cada vez que se oprime el botón de SELECCIÓN DE FUENTE (SOURCE SELECT) las luces indicadoras conmutarán a la siguiente opción.

### **Rangos de cilindro**

Hay tres rangos de presión para cilindros licuados o termos que pueden elegirse. Para cada rango de presión de ellos, el IntelliSwitch II™ compensa con un valor predeterminado para definir cuando el cilindro alcanza condición de sobrepresión, activando la función del economizador. Tabla 1 indica las opciones para las presiones de estos cilindros licuados y sus respectivas presiones para economizar.

| Válvula de alivio del<br>cilindro | Presión de activación del<br>economizador | Valor normal para<br>retorno al primario |  |  |
|-----------------------------------|-------------------------------------------|------------------------------------------|--|--|
| 230 PSI                           | 210 PSI                                   | <b>190 PSI</b>                           |  |  |
| 350 PSI                           | 325 PSI                                   | 300 PSI                                  |  |  |
| 500 PSI                           | 475 PSI                                   | 450 PSI                                  |  |  |

**Tabla 1**

Si la presión de un cilindro licuado aumenta a la presión de "activación", el IntelliSwitch II™ redigirá el consumo de ese mismo hasta caer la presión al valor de retorno. Una vez que la presión alcanza una presión "normal", regresará de nuevo a tomar del lado previo.

### **Selección de Banco**

El botón de SELECCIÓN DE BANCO (BANK SELECT) en el panel frontal permite cambiar manualmente el banco activado. Las luces indicadores EN USO (IN-USE) indican el lado seleccionado como primario.

### **Reseteo**

El botón de RESETEO (RESET) se utiliza principalmente para resetear una condición de "reemplazo" al usar cilindros licuados o termos. La luz de REEMPLAZO (REPLACE) solamente puede ser despejada si el lado con la condición tiene la presión restorada a un valor por encima de la presión de intercambio más el valor del histéresis y luego se oprime el botón de RESETEO (RESET). Si se oprime el botón pero la condición de presión sigue, el sistema intentará resetear pero automáticamente indicará que sigue la falla. Por ejemplo con presión de

intercambio de 130 PSI. El sistema cambia al banco en reserva cuando la presión del primario baja a menos de 130 PSI. No permite retorno al original al menos que esa presión del primario suba a más de 140 PSI (130 PSI de intercambio más 10 PSI de histéresis).

### **Autodiagnóstico**

Oprimiendo el botón de RESETEO (RESET) por 5 segundos iniciará el sistema de autoprueba. Esta herramienta diagnóstica y de solución de problemas realiza 16 pruebas distintas. Cada vez que el botón de RESETEO (RESET) se presiona, pasa a una prueba nueva. Si se continua presionanado pasará por todas las pruebas hasta regresar a operación normal. Si no se presiona el botón por 5 minutos, el sistema por si mismo regresa a operación normal. El flujo del gas se mantiene durante la prueba. Consulte la sección de Solución a Problemas para recibir detalles de las pruebas.

### **Bloqueo de Cambios Manuales**

Si se active la función del bloqueo manual por seguridad, hará que los parametros en el panel no se puedan cambiar después de 5 minutos con tal que no se presione ningún botón en el panel durante este período de activación. Se escuchará un bip audible cuando entre en estado bloqueado. Si el panel es bloqueado, puede reactivarse de nuevo presionado el botón de SELECCION DE BANCO (BANK SELECT) por 4 segundos. El sistema exhibirá otro bip audible al desbloquearlo. Para mayor detalle de la función bloqueo/desbloqueo, vea la sección "Funciones Seleccionables".

## **FUNCIONES SELECCIONABLES**

El IntelliSwitch II™ permite ajustar varios parámetros del sistema en el campo. Son:

- a. Presión de Intercambio
- b. Unidades de Medición
- c. Bloqueo de Cambios Manuales
- d. Configuración del Alarma Remota
- e. Habilitación de la Instalación Remota
- f. Puerto de Comunicación

**Figura 3**

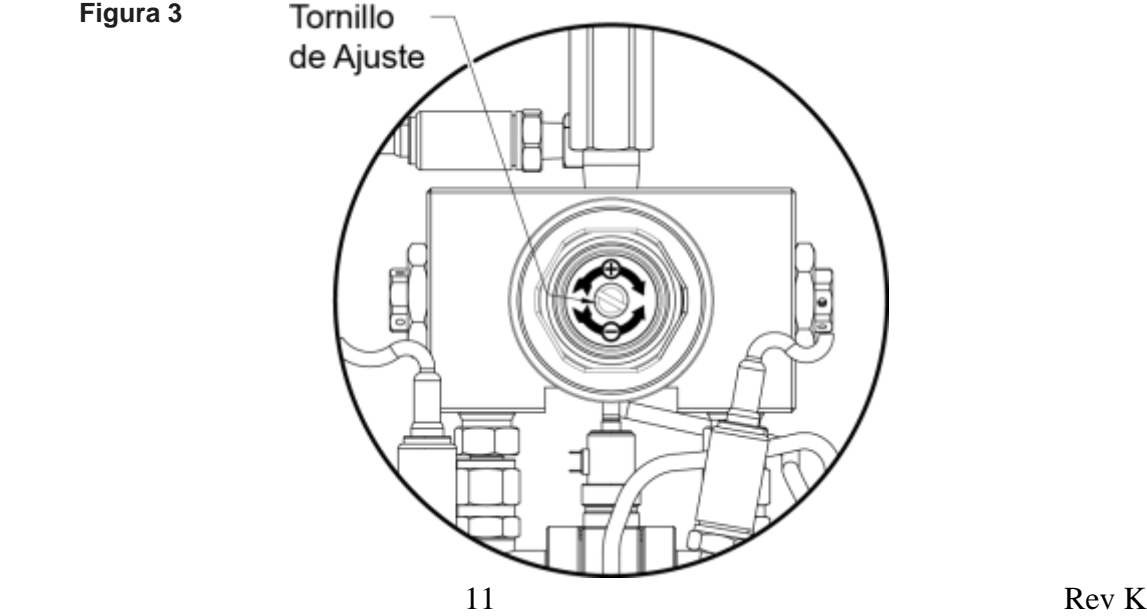

**Figura 4**

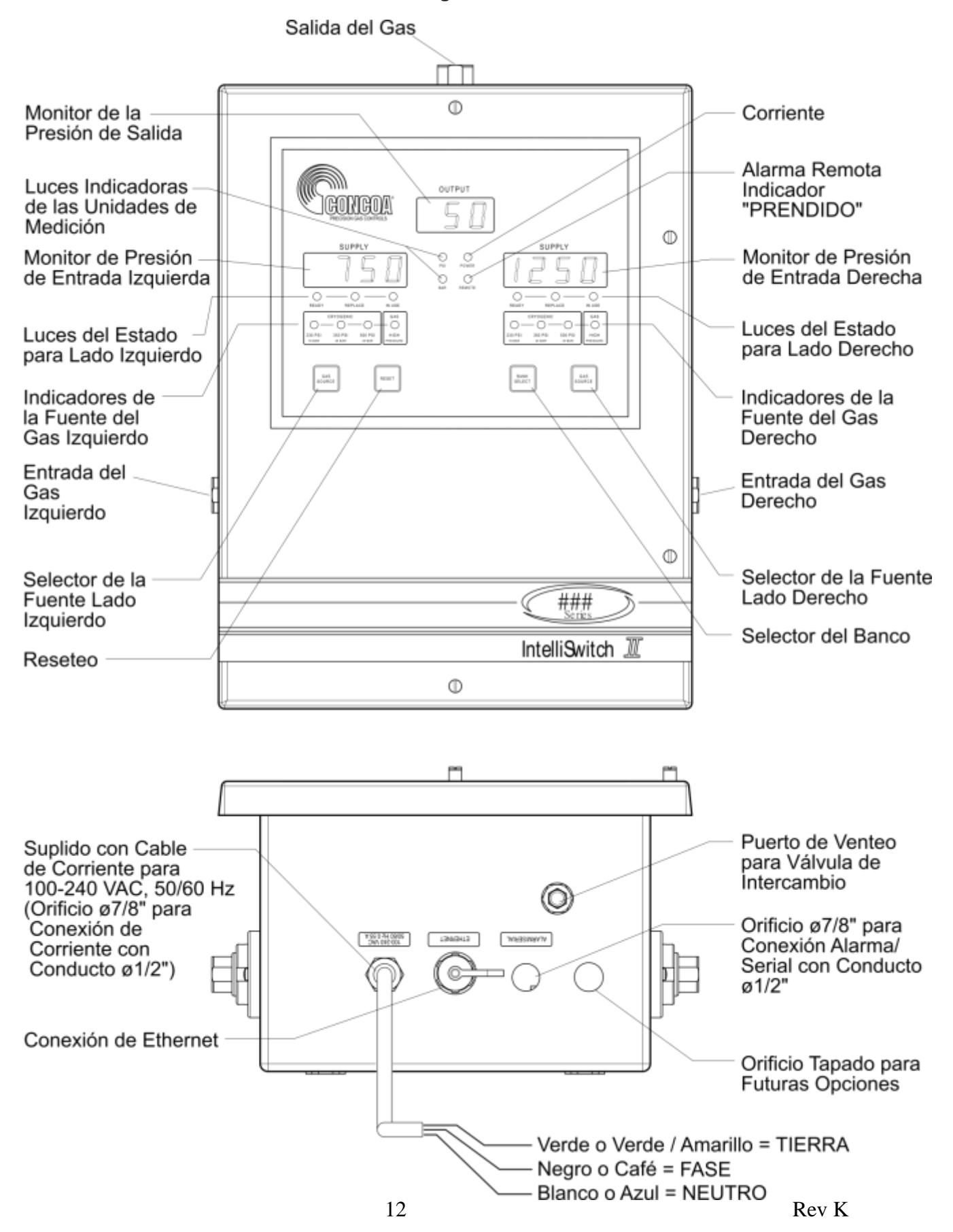

## **SETEANDO LA PRESION DE COMUTACION**

La presión de comutación (la de intercambio) para el IntelliSwitch  $II<sup>TM</sup>$  es ajustable hasta un valor de 500 PSI. Cada sistema tiene establecido una presión de comutación designada de fábrica basada en la presión de entrega. Para cambiar la presión del switchover del valor establecido de fábrica, siga los pasos siguientes:

*Nota: Para que el DIP switch realice cambios,el DIP switch SW4-3 debe estar APAGADO (OFF).*

1. Desconecte corriente al sistema a OFF.

2. Abre la puerta aflojando los cuatro tornillos deteniendolo al gabinete.

3. Usando la Figura 5, localice el DIP switch SW1 en la parte inferior de la tarjeta de circuito eletrónico en la puerta.

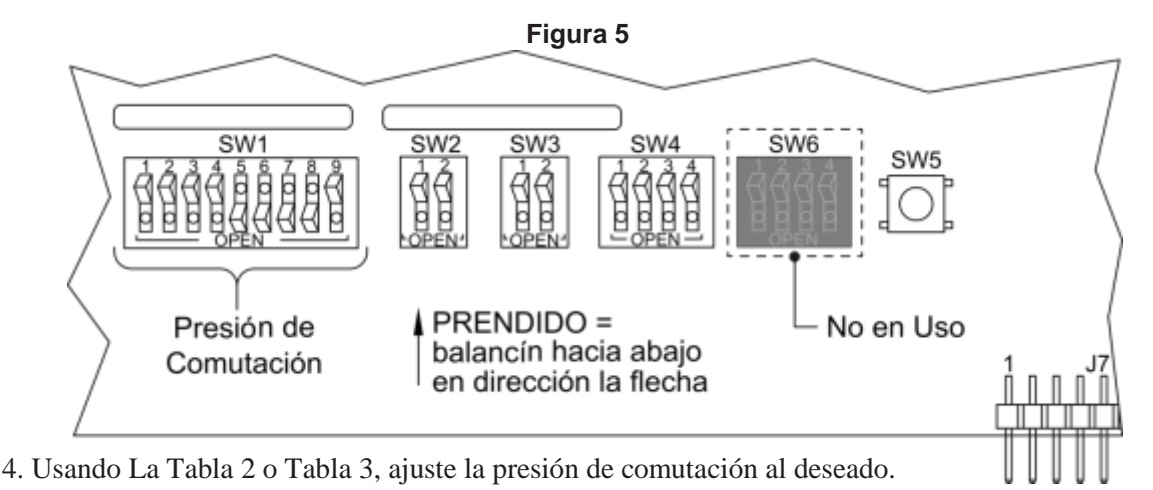

5. Cierre la puerta del sistema y apriete los 4 tornillos deteniendo la puerta al gabinete.

6. Conecte la corriente de nuevo. La nueva presión del comutación tendrá efecto al PRENDERLO.

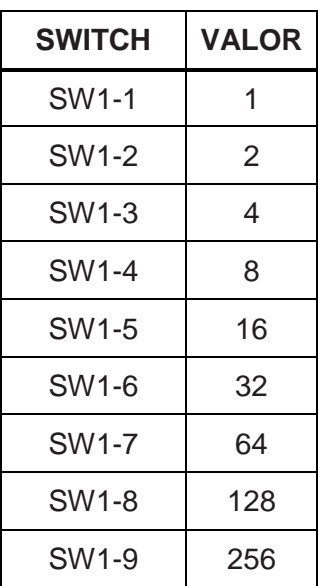

#### **Tabla 2 — Ajustes del DIP Switch**

Nota:

Los valores en la tabla son aditivos. Por ejemplo: Para ajustar la presión del switchover a 130 PSI, prende el SW1-8 (128) y SW1-2 (2).Esas presiones se suman para llegar a 130 PSI.

**Nota:** Tablas 2 y 3 demuestran los valores en PSI. Si se esta operando en BAR o MPA será necesario convertir las unidades en PSI a las de uso. Para convertir los valores del BAR divida en valor en PSI por 14.5. La conversión a MPA requiere dividir por 145 el valor del PSI.

| <b>PSI</b> |            | SW1-1 SW1-2 SW1-3 SW1-4 SW1-5 SW1-6 SW1-7 SW1-8 SW1-9 |            |            |            |            |            |            |            |
|------------|------------|-------------------------------------------------------|------------|------------|------------|------------|------------|------------|------------|
| 75         | ON         | ON                                                    | <b>OFF</b> | ON         | <b>OFF</b> | <b>OFF</b> | ON         | <b>OFF</b> | <b>OFF</b> |
| 100        | <b>OFF</b> | <b>OFF</b>                                            | ON         | <b>OFF</b> | <b>OFF</b> | ON         | ON         | <b>OFF</b> | <b>OFF</b> |
| 125        | ON         | <b>OFF</b>                                            | ON         | ON         | ON         | ON         | ON         | <b>OFF</b> | <b>OFF</b> |
| 135        | ON         | ON                                                    | ON         | <b>OFF</b> | <b>OFF</b> | <b>OFF</b> | <b>OFF</b> | ON         | <b>OFF</b> |
| 150        | <b>OFF</b> | ON                                                    | ON         | <b>OFF</b> | ON         | <b>OFF</b> | <b>OFF</b> | ON         | <b>OFF</b> |
| 175        | ON         | ON                                                    | ON         | ON         | <b>OFF</b> | ON         | <b>OFF</b> | ON         | <b>OFF</b> |
| 200        | <b>OFF</b> | <b>OFF</b>                                            | <b>OFF</b> | ON         | <b>OFF</b> | <b>OFF</b> | ON         | ON         | <b>OFF</b> |
| 225        | ON         | <b>OFF</b>                                            | <b>OFF</b> | <b>OFF</b> | <b>OFF</b> | ON         | ON         | ON         | <b>OFF</b> |
| 250        | <b>OFF</b> | ON                                                    | <b>OFF</b> | ON         | ON         | ON         | ON         | ON         | <b>OFF</b> |
| 275        | ON         | ON                                                    | <b>OFF</b> | <b>OFF</b> | ON         | <b>OFF</b> | <b>OFF</b> | <b>OFF</b> | ON         |
| 300        | <b>OFF</b> | <b>OFF</b>                                            | ON         | ON         | <b>OFF</b> | ON         | <b>OFF</b> | <b>OFF</b> | ON         |
| 325        | ON         | <b>OFF</b>                                            | ON         | <b>OFF</b> | <b>OFF</b> | <b>OFF</b> | ON         | <b>OFF</b> | ON         |
| 350        | <b>OFF</b> | ON                                                    | ON         | ON         | ON         | <b>OFF</b> | ON         | <b>OFF</b> | ON         |
| 375        | ON         | ON                                                    | ON         | <b>OFF</b> | ON         | ON         | ON         | <b>OFF</b> | ON         |
| 400        | <b>OFF</b> | <b>OFF</b>                                            | <b>OFF</b> | <b>OFF</b> | ON         | <b>OFF</b> | <b>OFF</b> | ON         | ON         |
| 425        | ON         | <b>OFF</b>                                            | <b>OFF</b> | ON         | <b>OFF</b> | ON         | <b>OFF</b> | ON         | ON         |
| 450        | <b>OFF</b> | ON                                                    | <b>OFF</b> | <b>OFF</b> | <b>OFF</b> | <b>OFF</b> | ON         | ON         | ON         |
| 475        | ON         | ON                                                    | <b>OFF</b> | ON         | ON         | <b>OFF</b> | ON         | ON         | ON         |
| 500        | OFF        | <b>OFF</b>                                            | ON         | <b>OFF</b> | ON         | ON         | ON         | ON         | ON         |

**Tabla 3 — Presiones Típicas de Comutación Ajustes de los DIP Switch**

## **SETEO DE UNIDADES DE MEDICION**

El IntelliSwitch II™ puede mostrar la presión en tres diferentes unidades de medición; PSI, BAR, y MPA. PSI es la lectura ajustada de fábrica. Para cambiar las unidades de medición, siga los siguientes pasos:

*Nota: Para que los DIP switches realicen cambios, el DIP switch SW4-3 debe estar APAGADO.*

- 1. Desconecte la corriente del sistema a OFF.
- 2. Abre la puerta aflojando los cuatro tornillos deteniendolo al gabinete.
- 3. Usando la Figura 6, localice el DIP switch SW2 en la parte inferior de la tarjeta de circuito electrónico en la puerta.
- 4. Usando la Tabla 4, establezca la unidad apropiadas de medición
- 5. Cierre la puerta del sistema y apriete los 4 tornillos deteniendo la puerta al gabinete.
- 6. Conecte de nuevo la corriente AC. Las nuevas unidades de medición tendrán efecto al prender la corriente ON.
- 7. Las luces indicadores en el panel enfrente demuestran la unidad de medición seleccionada. Si las ambas luces indicadoras del PSI y del BAR están APAGADAS, el sistema estará demostrando las unidades en MPA.

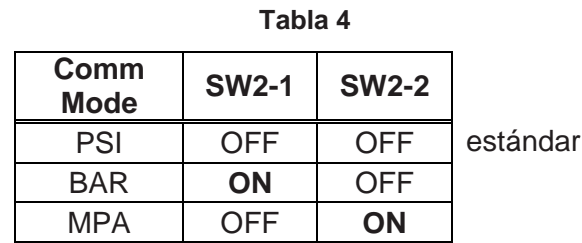

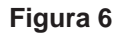

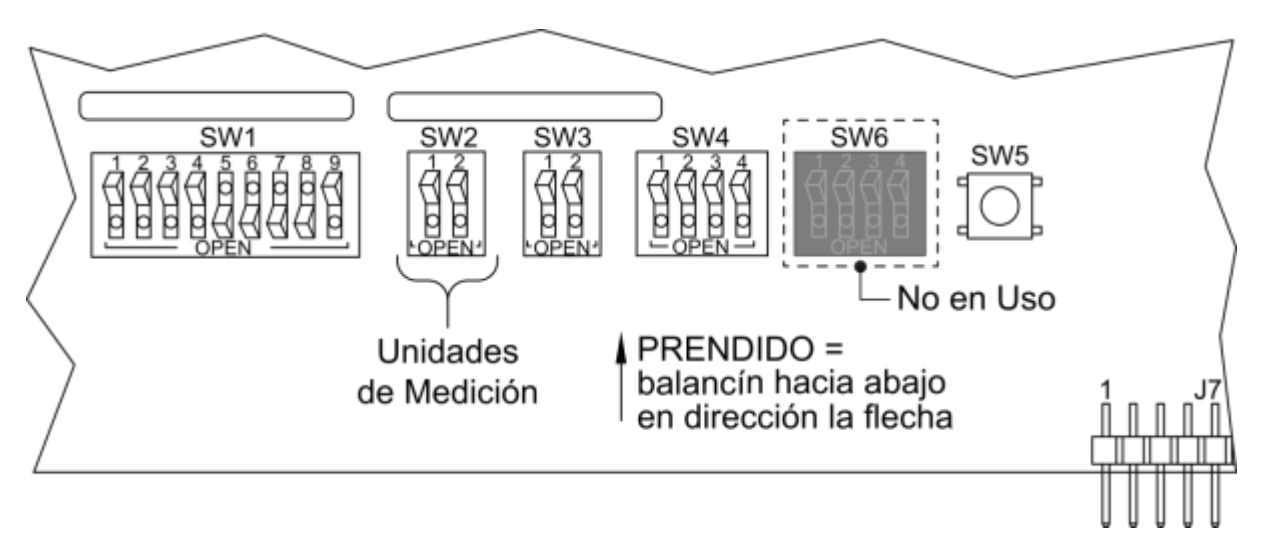

## **SETEANDO EL BLOQUEO A CAMBIOS POR SEGURIDAD**

El IntelliSwitch II™ le permite bloquear el teclado del panel frontal. Cuando es activado, el teclado sera inoperable después de aproximadamente 5 minutos si en ese período no se ha presionado alguna tecla o botón. La configuración de fábrica para esta característica es la INCAPACITADA. Para activar esta función, siga los pasos siguientes:

- 1. Desconecte la corriente del sistema a OFF.
- 2. Abre la puerta desatornillando los cuatro tornillos deteniendolo al gabinete.
- 3. Usando La Figura 7, localice el DIP switch SW4-1 en la parte inferior de la tarjeta de circuito eletrónica en la puerta.
- 4. Gire el switch a la posición PRENDIDA (ON).
- 5. Cierre la puerta del sistema y aprete los 4 tornillos deteniendo la puerta al gabinete.
- 6. Conecte de nuevo la corriente AC. La función del bloqueo manual tendrá efecto al activar la corriente ON.

Si el teclado se congela puede ser reactivado oprimiendo el botón de la Selección de Banco (Bank Select) por aproximadamente 4 segundos.

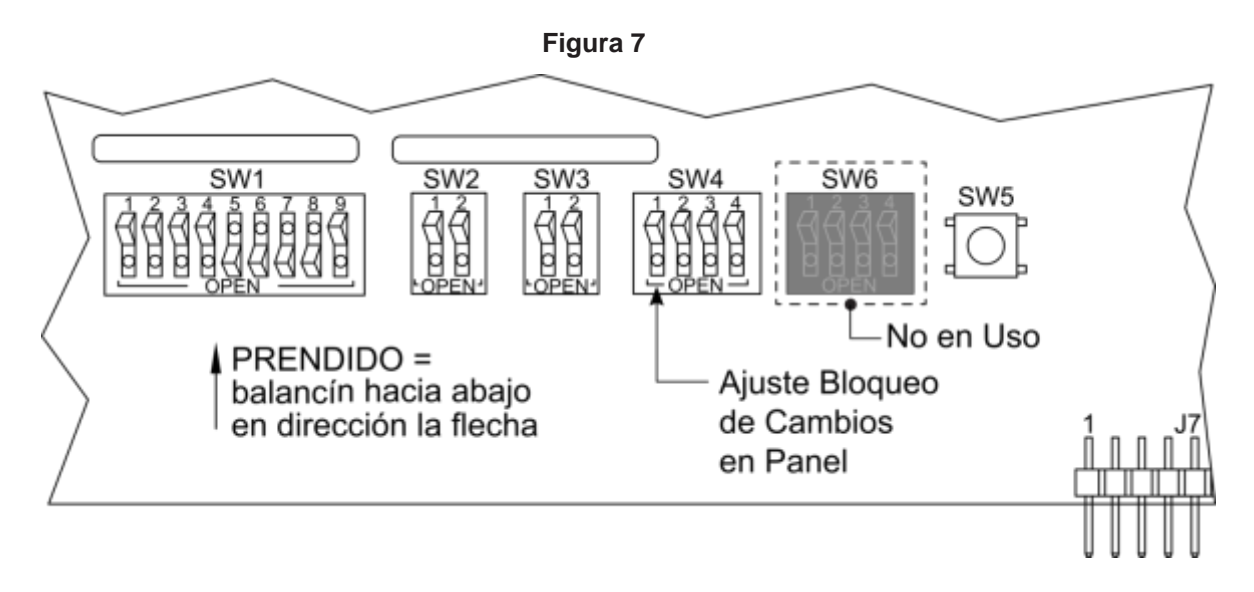

## **CONECTANDO AL ALARMA REMOTA**

El IntelliSwitch II™ es capaz de hacer interfaz con el Alarma Remota Altos 2. Contacte a su distribuidor local de CONCOA o llame a 1-757-422-8330 para más información. El cableado recomendado para esta ensamble es uno 24 AWG o mayor de 6-conducto (Alpha # 1216C o equivalente). La longitud de este cable puede ser hasta 1500 pies (457 metros).

Usando La Figura 8 y Tabla 5 como guía, conecte los cables del alarma al bloque terminal. Refiérase al manual de instrucciones del alarma para la localización del pin en el conector que se conecta al alarma.

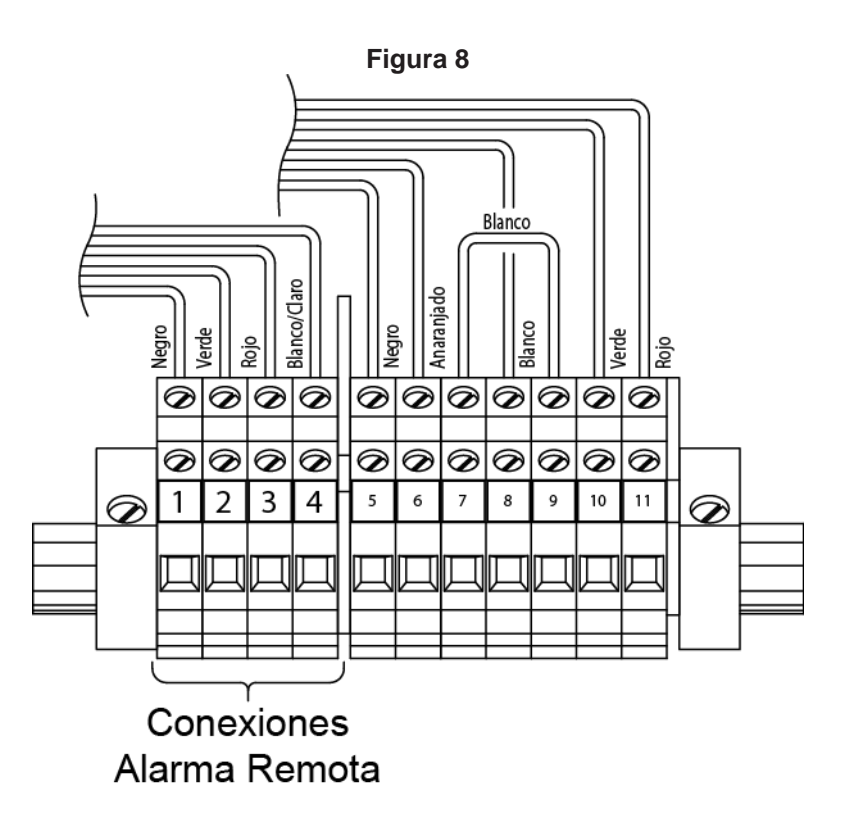

**Tabla 5 — Asignaciones de pines del bloque terminal para conexiones de alarma remota**

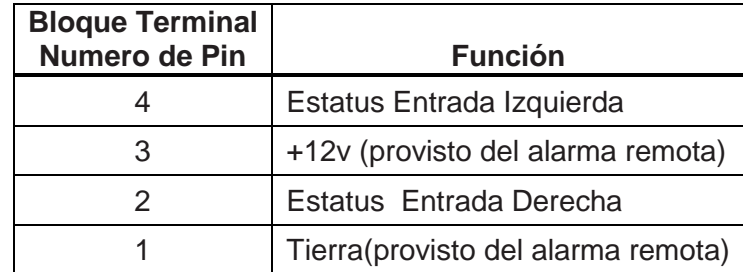

## **SETEANDO SALIDAS AL ALARMA REMOTA**

El IntelliSwitch II™ es diseñado para hacer interfaz con el sistema de alarma externo. Los contactos de relé se hacen a través de un conector en la parte inferior del gabinete. Las conexiones de pin están configuradas para conectar directamente al alarma de CONCOA. Las alarmas de CONCOA son diseñadas de manera que los contactos estén Normalmente Cerradas. Al entrar a condición de alarma estos contactos abrirán. Esto es lo estandar de fábrica. Es posible cambiar estos contactos a Normal Abiertos, La Figura 10 demuestra la ubiación de los saltadores en la Tabla de Control. Para cambiar un contacto de un Normalmente Cerrado a Normalmente Abierto siga los pasos siguientes:

- 1. Desconecte la corriente del sistema
- 2. Abra la puerta desatornillando los cuatro tornillos deteniendolo al gabinete.
- 3. Localice los saltadores en la tabla de control
- 4. Usando Tabla 6 y Figura 10, ajuste los saltadores.
- 5. Cierre la puerta y asegúrela de vuelta al gabinete.
- 6. Haga las conexiones necesarias al alarma y enchufe el cable de alarma en el conector del alarma en la parte inferior del gabinete
- 7. Conecte la corriente AC para PRENDERLO.
- 8. La modalidad de prueba se puede utilizar para probar la instalación del alarma.

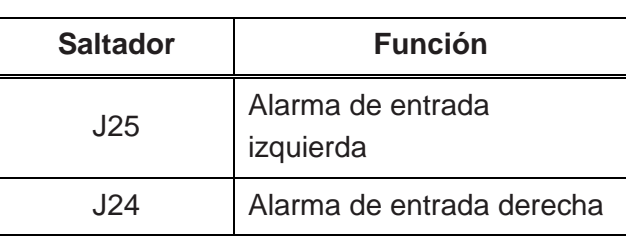

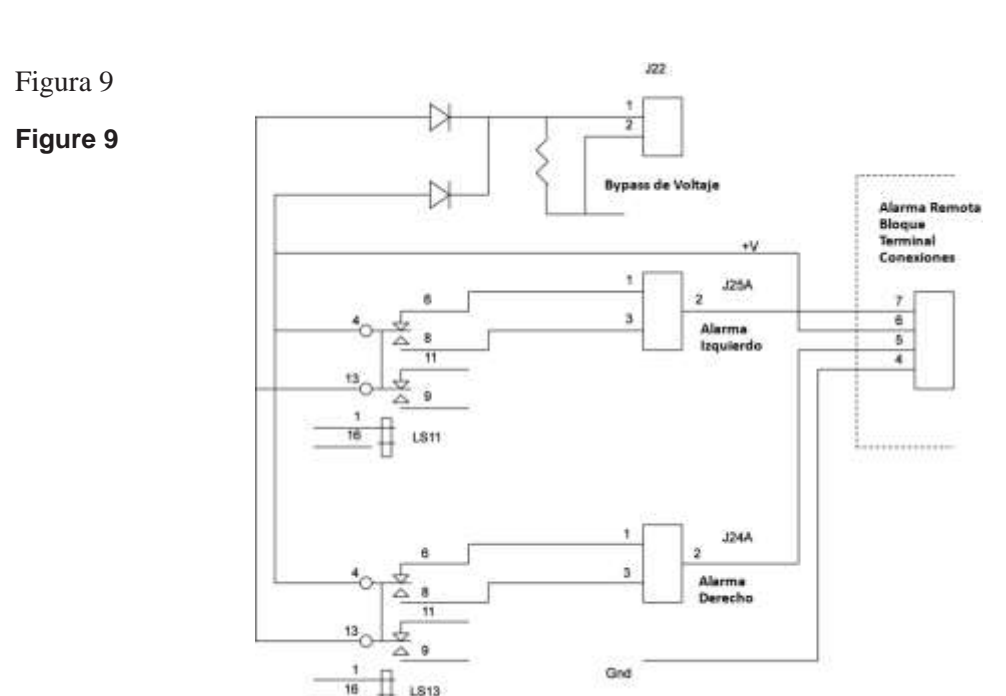

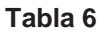

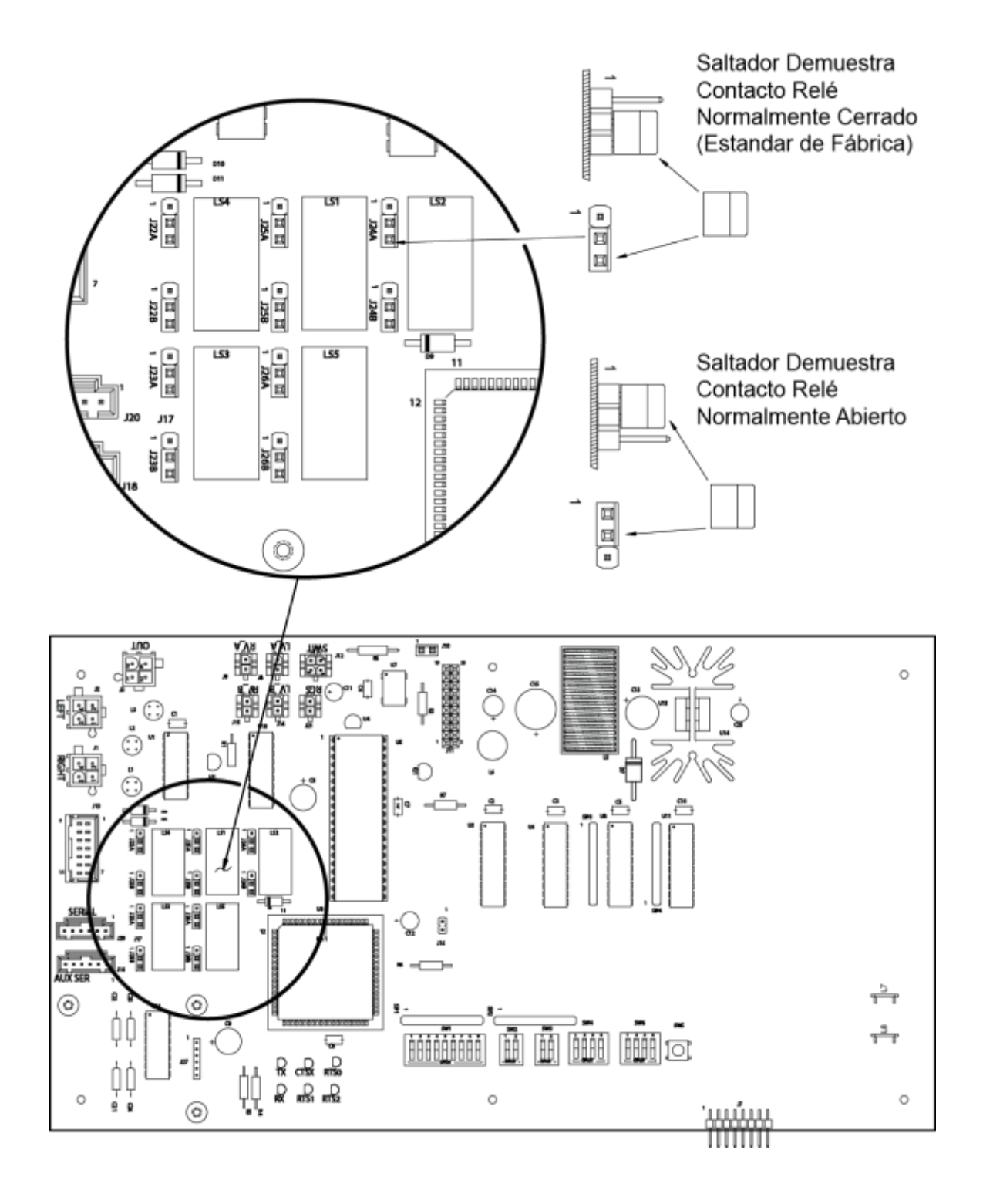

## **HABILITANDO EL CONTROL REMOTO**

El IntelliSwitch II™ viene equipado con la característica que permite la configuración de los parámetros del sistema por vía remota por el puerto serial o el puerto Ethernet opcional. LO QUE VIENE ESTANDAR DE FABRICA ES TENERLO PRENDIDO. Esta característica NECESITA ser habilitado para que la función de configuración remota trabaje. Para inhabilitarlo realice los pasos siguientes:

- 1. Desconecte la corriente del sistema.
- 2. Abre la puerta desatornillando los cuatro tornillos deteniendo el gabinete.
- 3. Usando La Figura 11, localice el DIP switch SW4-3 en la parte inferior de la tarjeta de circuito eletrónica en la puerta.
- 4. Gire el SW4-3 a la posición APAGADA (OFF).
- 5. Cierre la puerta del sistema y atornille los 4 tornillos deteniendo la puerta al gabinete.
- 6. Conecter de nuevo la corriente AC.

#### **Nota:**

Cuando esta función se activa, los parámetros de configuración del sistema se guardan en la memoria interna de la electrónica de control. Los switches DIP en la tarjeta de control para estos parámetros de configuración sean ignorados. Para permitir el uso de los switches DIP para ajuste de parámetros en el panel de control, el SW4-3 debe estar en la posición APAGADA (OFF).

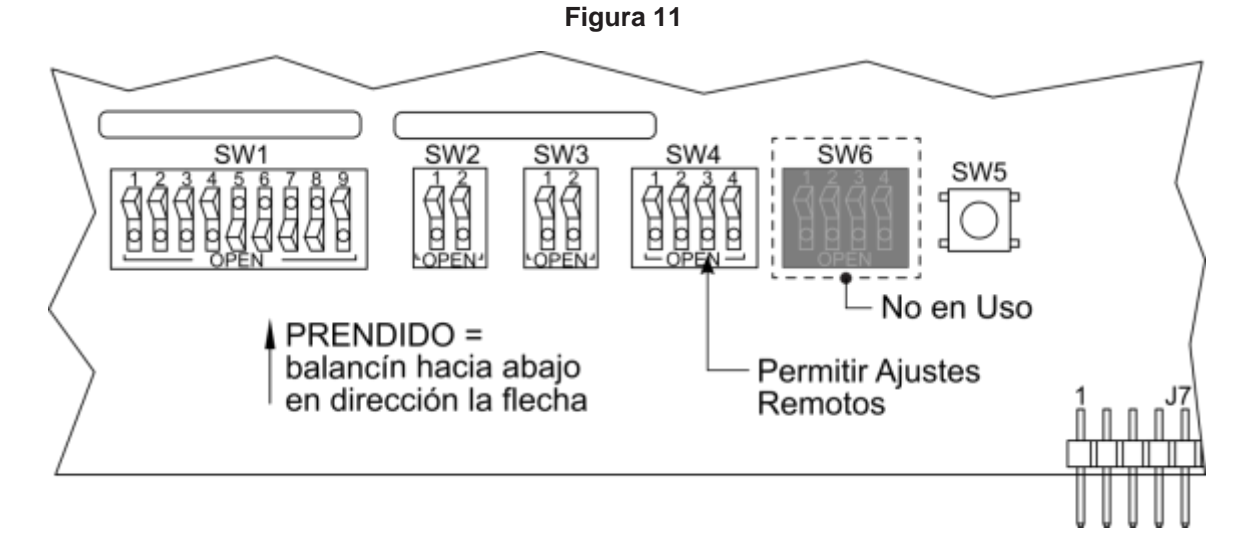

## **SETEANDO EL MODO COMUNICACION**

El IntelliSwitch II™ tiene la habilidad de comunicarse al exterior via el Ethernet (Servidor Web) o por un puerto serial RS-232. Lo ajustado de la fábrica es Ethernet (Servidor Web). Para cambiar el aparato de Ethernet a comunicación serial siga los siguientes pasos.

- 1. Desconte la corriente del sistema.
- 2. Abre la puerta destornillando los cuatro tornillos deteniendo el gabinete.
- 3. Usando La Figura 13, localice el DIP switch SW3 en la parte inferior de la tarjeta eletrónica en la puerta.
- 4. Usando Tabla 7 establezca el modo de comunicación deseada.
- 5. Cierre la puerta del sistema y atornille los 4 tornillos deteniendo la puerta al gabinete.
- 6. Conecte de nuevo de corriente AC. El nuevo modo de comunicación estará disponible al prender la corriente.

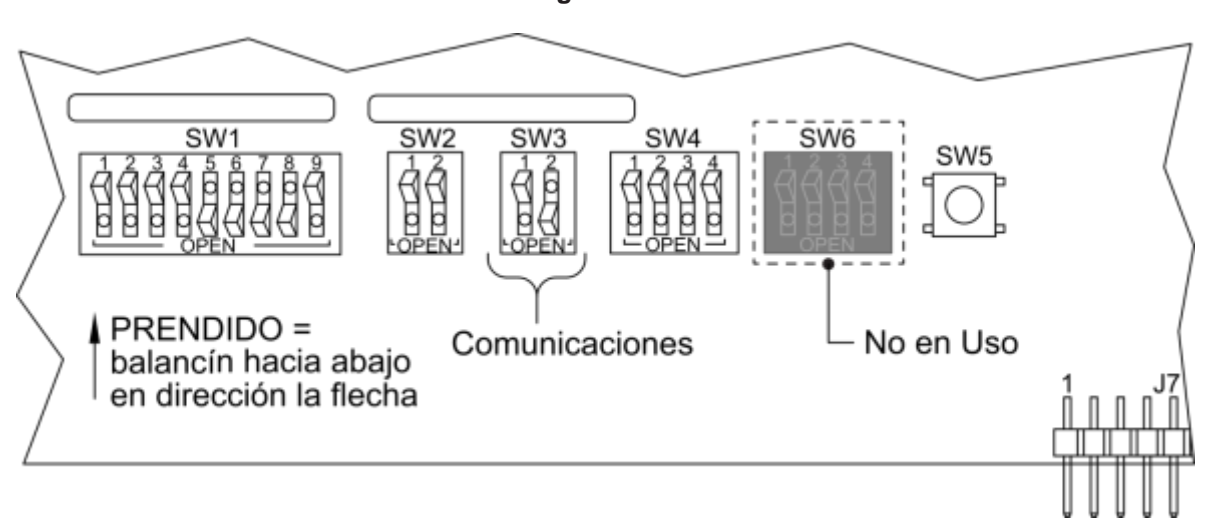

#### **Figura 13**

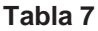

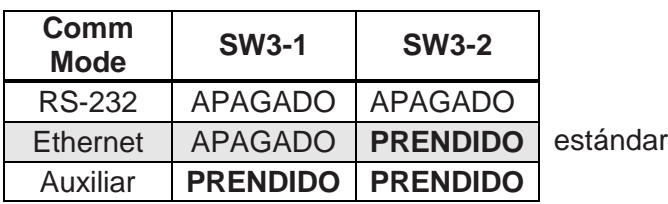

## **CONNECTANDO AL PUERTO SERIAL**

Hay provisión con el IntelliSwitch II™ para conectar al puerto serial. Figura 14 y Tabla 8 muestran las conexiones de cable para un dispositivo serial RS-232.

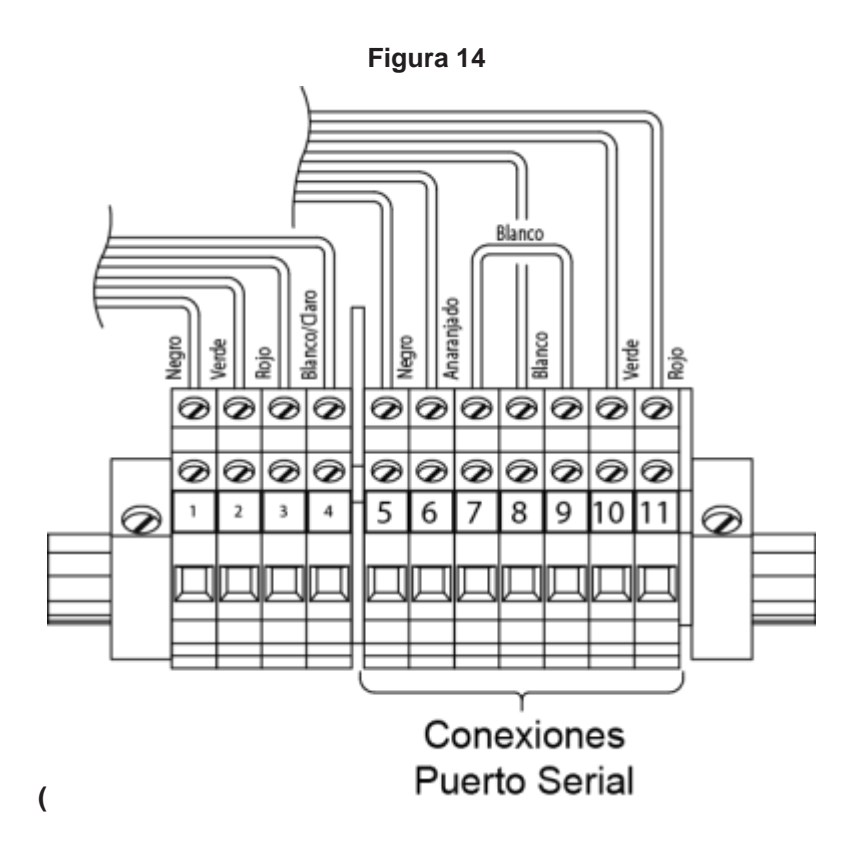

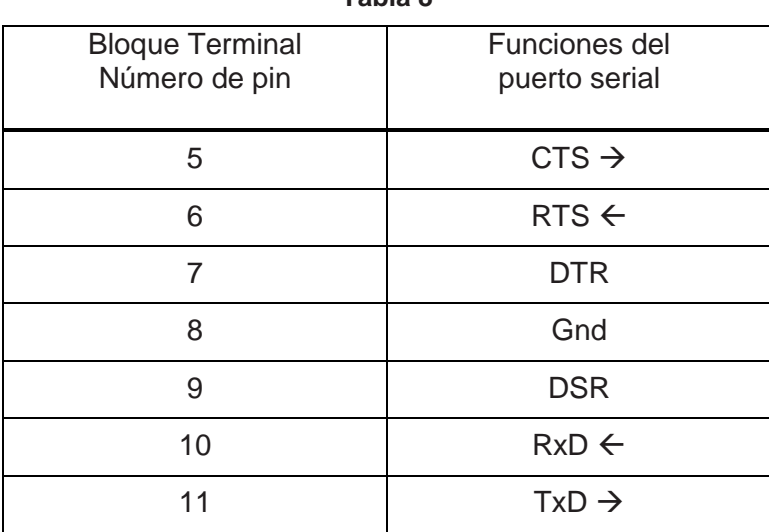

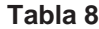

## **CONECTANDO AL SERVIDOR WEB**

El IntelliSwitch II™ viene equipado con un Servidor Web como característica estándar. La conexión al Servidor Web es a través un conector RJ45 localizado en la parte inferior del IntelliSwitch II™. Desenrosque la tapa protectora que cubre la entrada al conector para insertar el cable. Conecta cualquier cable CAT 5 o CAT 6 para realizar esta conexión y conecte el otro extremo del cable a la red de área local. Refiérase al Manual de Usuario del Servidor Web que se incluye con el IntelliSwitch II™ para obtener instrucciones respecto a la conexión a la red de área local y de su funcionamiento.

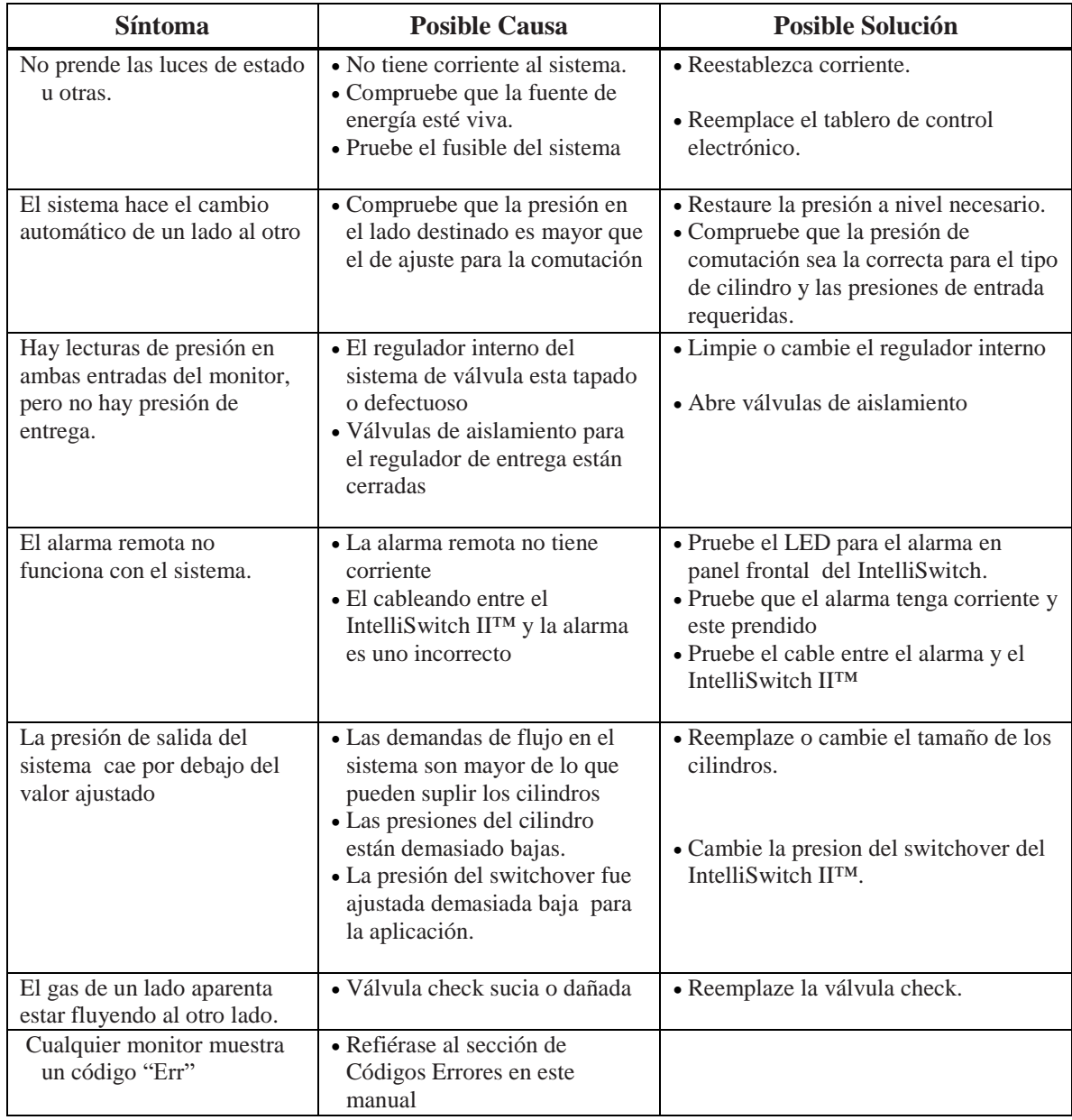

## **SOLUCIÓN DE PROBLEMAS**

## **CODIGOS DE ERROR:**

El IntelliSwitch II integra un autodiagnóstico para asistir en soluciones de problemas que pueden ocurrir ocasionalmente. En ciertas situaciones un mensaje de error puede aparecer en uno u más monitores. El código de error y las explicaciones sobre el significado de ellos se encuentran debajo.

**Err**

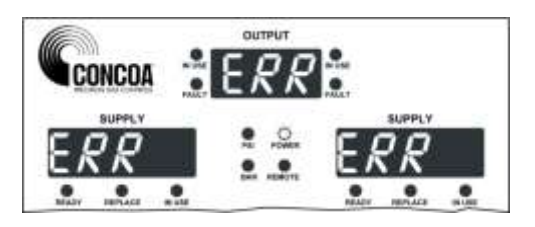

#### Motivo:

Este mensaje aparece si se pierde la comunicación interna a la tarjeta de circuito de control electrónica.

#### Solución:

Este error puede ser arreglado termporalmente deconectando la corriente y luego reconectabdola. Si este problema recurre será necesitario darle servicio a la unidad. Contacte a su representante de servicio local o llame a COCNCOA 1-757-422-8330.

### **Err3 [Monitor Izquierdo}**

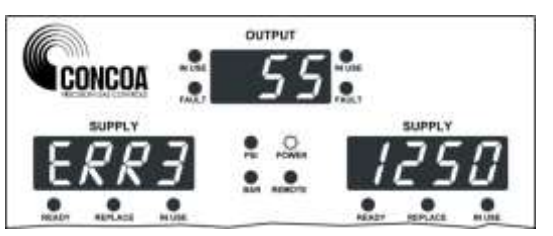

#### Motivo:

Siendo activado, el Switchover verifica el valor de la presión de comutación para determinar si esta sea más alta que el del cilindro seleccionado en el lado izquierdo. Si eso sucede, se considera una condición inválida. Por ejemplo: la presión del Switchover de 300 PSI y el cilindro seleccionado solo provee 230 PSI.

#### Solución:

Esta problema es muy probablemente ocurrirá al usar cilindros de gases liquidos o termos

Para resolver este problema primero hay que determinar si la problema se debe al tipo de cilindro selecionado o de la presión de ajuste del switchover. La presión de comutación TIENE que ser menor al del cilindro seleccionado.

Si la presión de es ajustada incorectamente (mayor al del cilindro) debe ser reducida. Apague la corriente al sistema. Abre la puerta y localice los switches en la parte inferior de la tarjeta de circuito electrónico. Refiriérase a la sección "Seteando la Presión de Comutación" en este manual ajuste la presión de comutación a un valor debajo de la del cilindro. Cierre la puerta y prenda la corriente.

Si el cilindro selecionado es incorrecto apague la corriente al sistema. Abre la puerta y localice los switches en la parte inferior de la tarjeta de circuito electrónico. Refiriérase al "Seteando

La Presión de Comutación" en este manual ajuste la presión de comutación a 0 PSI. Conecte la corrienter y seleccione la presión correcta del cilindro presionando el botón de fuente izquierda.

Desconete otra vez la corriente, abra la puerta y ajuste el valor apropiado para la presión de comutación. Cierre la puerta y conecte la corriente. El sistema debería operar debidamente.

## **Err3 [Monitor Derecho}**

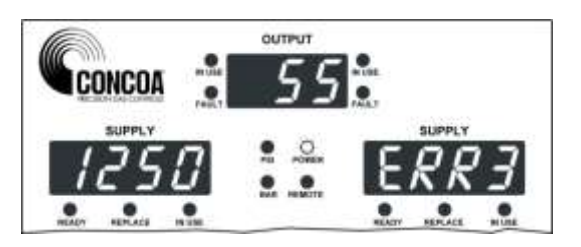

### Motivo:

Al encenderse, el Switchover verifica el valor de la presión de comutación para determinar si es más alto que el del tipo de cilindro seleccionado en el lado derecho. Si es el caso, se considera una condición inválida. Por ejemplo: la presión para la comutación esta puesta a 300 PSI y el cilindro seleccionado solamente tiene 230 PSI.

### Solución:

Refiere a las instrucciones [Err3 lado izquierdo].

### **Err9**

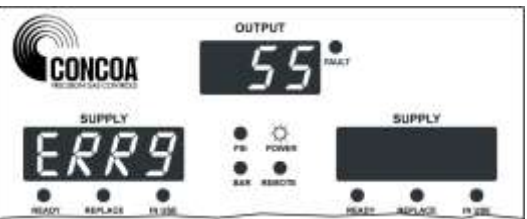

### Razón:

La temperatura interna de la unidad ha superado su temperatura normal de funcionamiento

### Solución:

Apague y deje que el sistema se enfrie o mantengalo en un ambiente más fresco.

## **EFECTUANDO EL AUTODIAGNOSTICO**

A través del uso del botón de reinicio en el panel frontal, varios elementos pueden ser observados o analizados. Un numero de 1 - 16 aparece en el monitor para la presión de salida identifica cual es la prueba. Para entrar el Modo de Prueba presione y mantenga el botón de reinicio apachurrado por 4 segundos. El sistema sonara 3 veces y después entrará al Modo de Prueba. Una descripción de las pruebas sigue.

Prueba 1 –Prueba del Monitor

Esta prueba verifica todos los segmentos del monitor y todas las luces del estado menos la corriente e indicación del alarma remota. Si la comunicación serial se seleciona, el sistema enviará un código para indicar que una autodiagnóstico se lleva a cabo.

#### Prueba 2 - Fecha de Fabricación

Esta prueba indica el año, mes y día cuando el producto fue fabricado

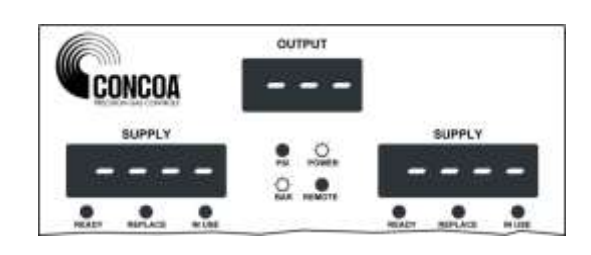

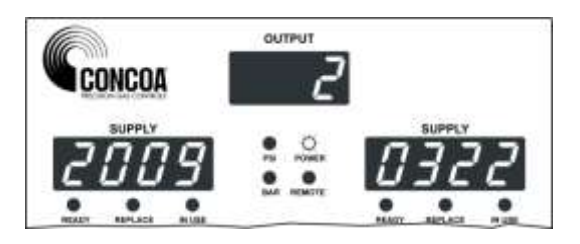

## Prueba 3 – Revisión del Software

Esta es una revisión del software que es el vigente en uso con el sistema.

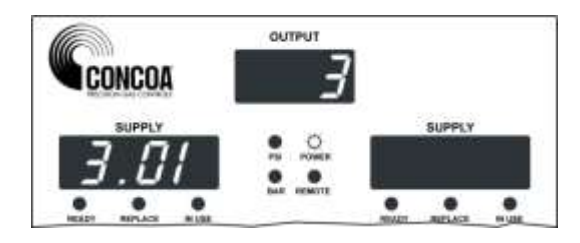

#### Prueba 4 – Verificación de canal Analógico

Esto prueba el circuito que se utiliza para leer los transductores de presión. Debe mostrar un valor entre 425 hasta 525 cuando trabaja correctamente.

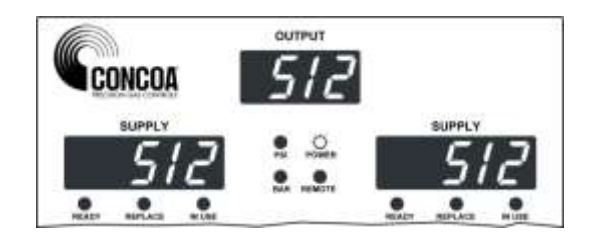

Prueba 5 – El Monitor de La Presión de Comutación

El número en el monitor es el valor de la presión de comutación (intercambio) internamente establecida para el funcionamiento del producto. El valor es en las unidades de medición (PSI, BAR, etc.)

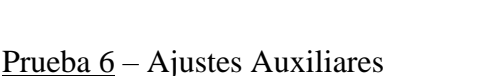

Demuestra los valoreses para las unidades de medición, comunicación, Bloqueo y apertura de ajustes remotos

Refierase al Tabla 9 para determinar lo que esta activado

### Prueba 7 – Tiempo para Mirada de Retorno

Este valor es el número de minutos que el sistema espera antes de hacer la mirada al cilindro de gas licuado o termo luego de comutar al lado reserva.

### Test 8 – Lectura de Tiempo de Caida de Presión del Lado en Uso

Este es el valor, en minutos, utilizado por el sistema para determinar cuándo un cilindro esta realmente esta vacío e incapaz de suministrar suficiente gas.

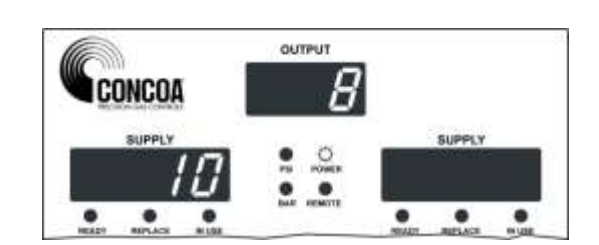

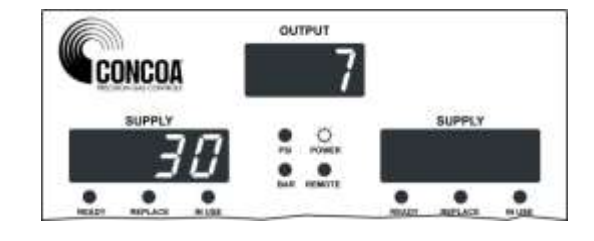

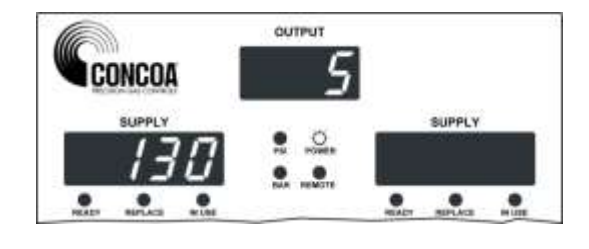

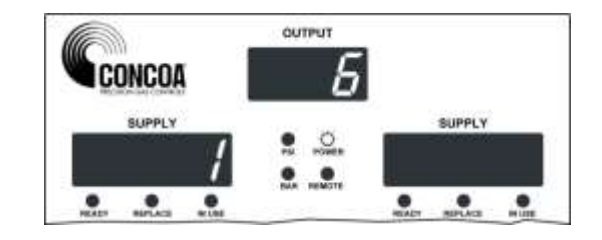

Prueba 9 – Histéresis Este es un valor de presión usada para prevenir que el sistema inadvertidamente cambie de ladoa a lado innecesariamente agotando ambas.

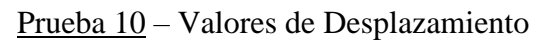

Estos números (estándarizados de fábrica) se usan para calibrar las presiones de entrada derecha e izquierda.

Prueba 11 – Valores de Calibración

Estos números son usados para calibrar los canales de entrada a cero PSI.

Prueba 12 – Prueba de la Válvula de Entrada Izquierda

Esta prueba abre la válvula de entrada izquierda ON permitiendo que el gas fluya de ese lado mientras apaga la válvula de entrada derecha OFF.

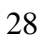

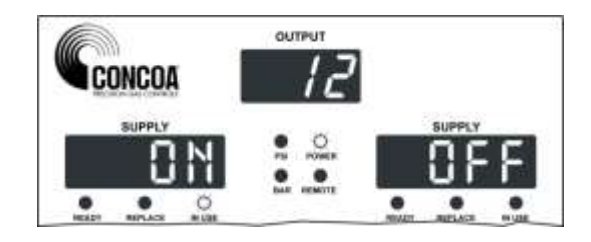

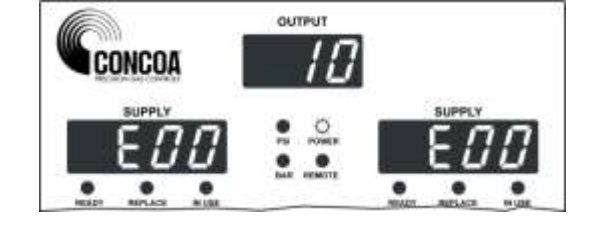

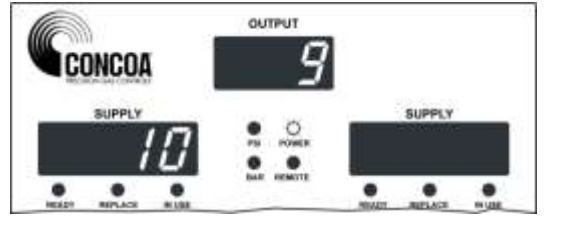

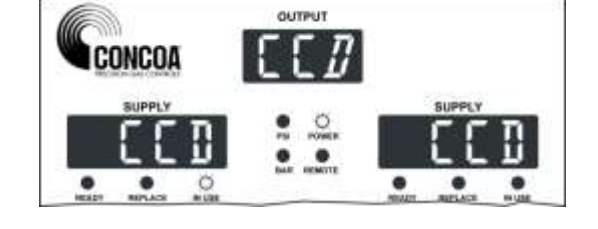

Prueba 13 – Prueba de la Válvula de Entrada Derecha

Esta prueba abre la válvula de entrada derecha ON permitiendo que el gas fluya de ese lado mientras apaga la válvula de entrada izquierda OFF.

Prueba 14 – Prueba del alarma entrada izquierda

Esta prueba activa el contacto del relé de alarma para el lado izquierdo

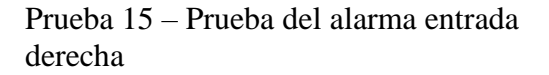

Esta prueba activa el contacto del relé de alarma para el lado derecho

Prueba 16 – Prueba del panel de control Esta prueba permite el análisis de cada botón de función en control frontal

Cuando un botón se presiona, un segmento se ilumina un segmento del monitor.

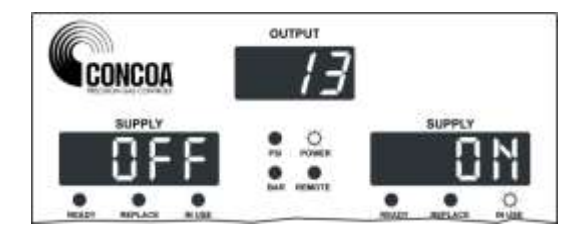

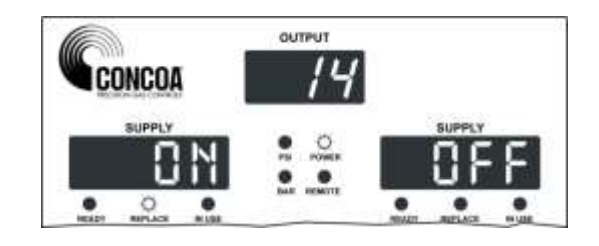

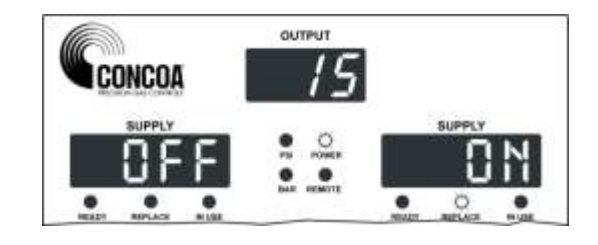

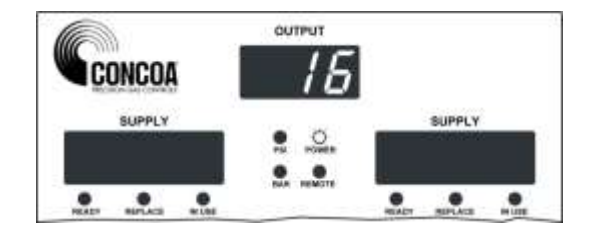

### **Tabla 9 (para Prueba 6)**

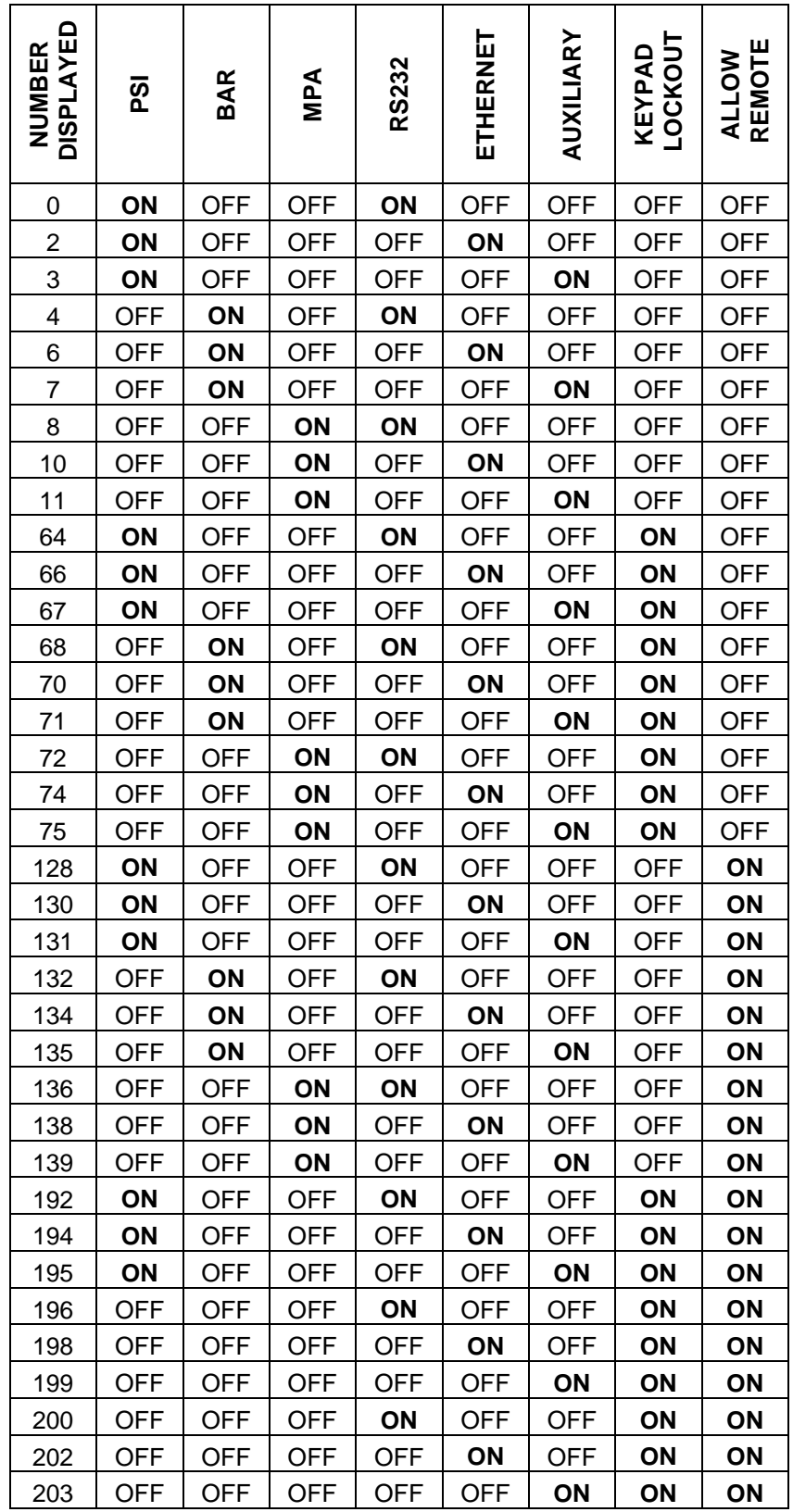

## **DETALLE DE MONTAJE**

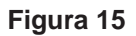

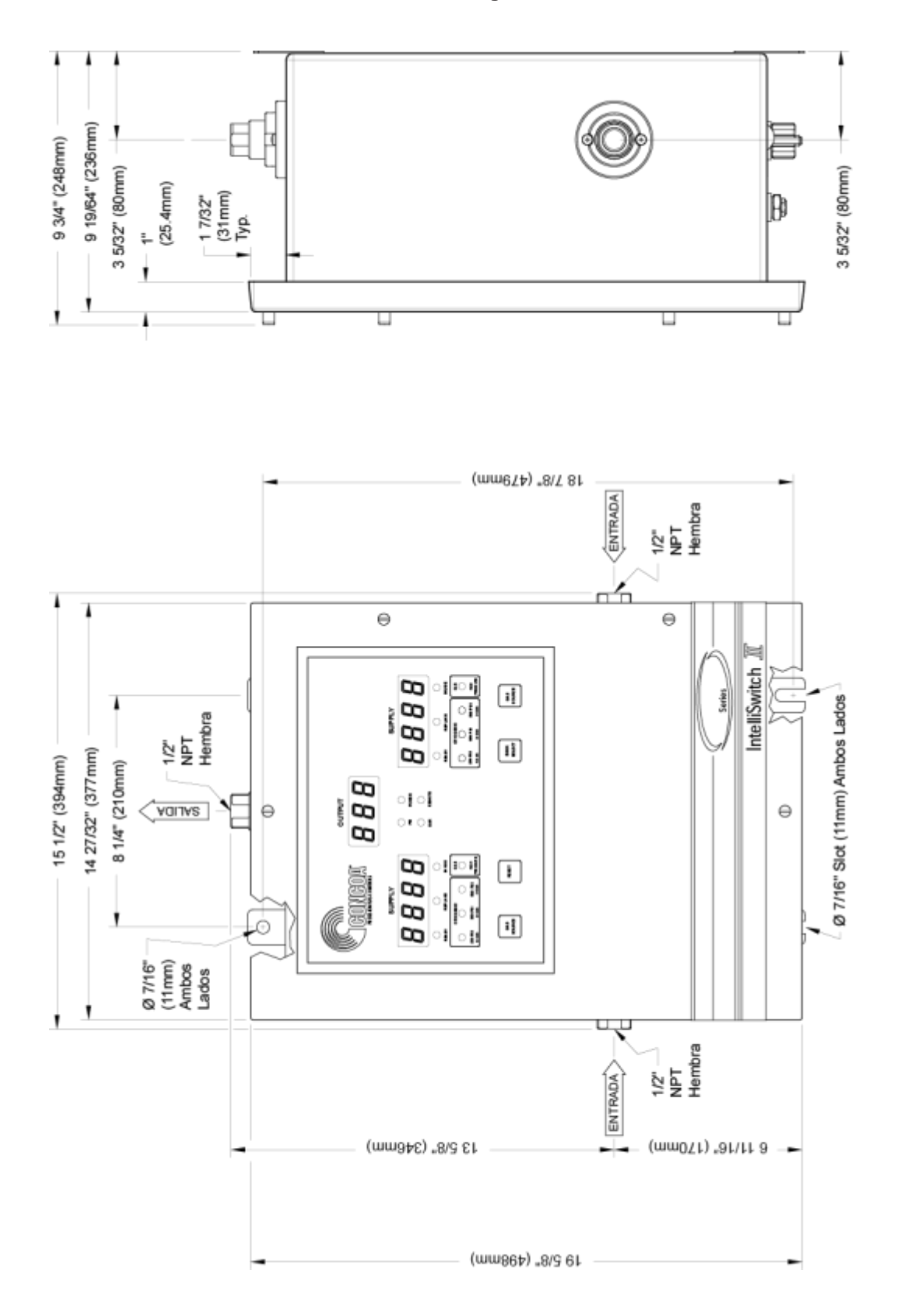

## **REQUISITOS DE LA CORRIENTE**

Voltaje de Entrada: 100-240 VAC 50/60Hz @.55A

Consumo de energía: 20 watts

## **SERVICIO**

Para servicio del IntelliSwitch II™ contacta su distribuidor local o llame a CONCOA 1- 7574228330. Por favor llene la hoja Self Test (AutoDiagnóstico) incluido en este manual antes de llamar a CONCOA para su asistencia. Esto asegurará una respusta mas rápida. La Figura 16 demuestra un ejemplo como llenar la hoja.

**Figura 16**

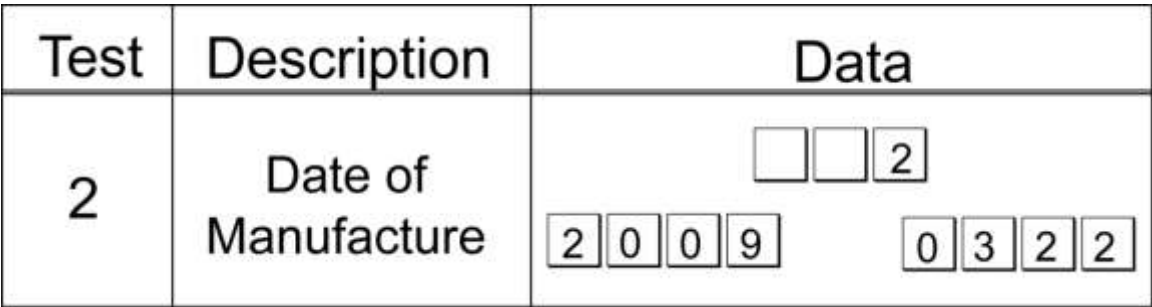

## **SELF TEST WORKSHEET** – Page 1

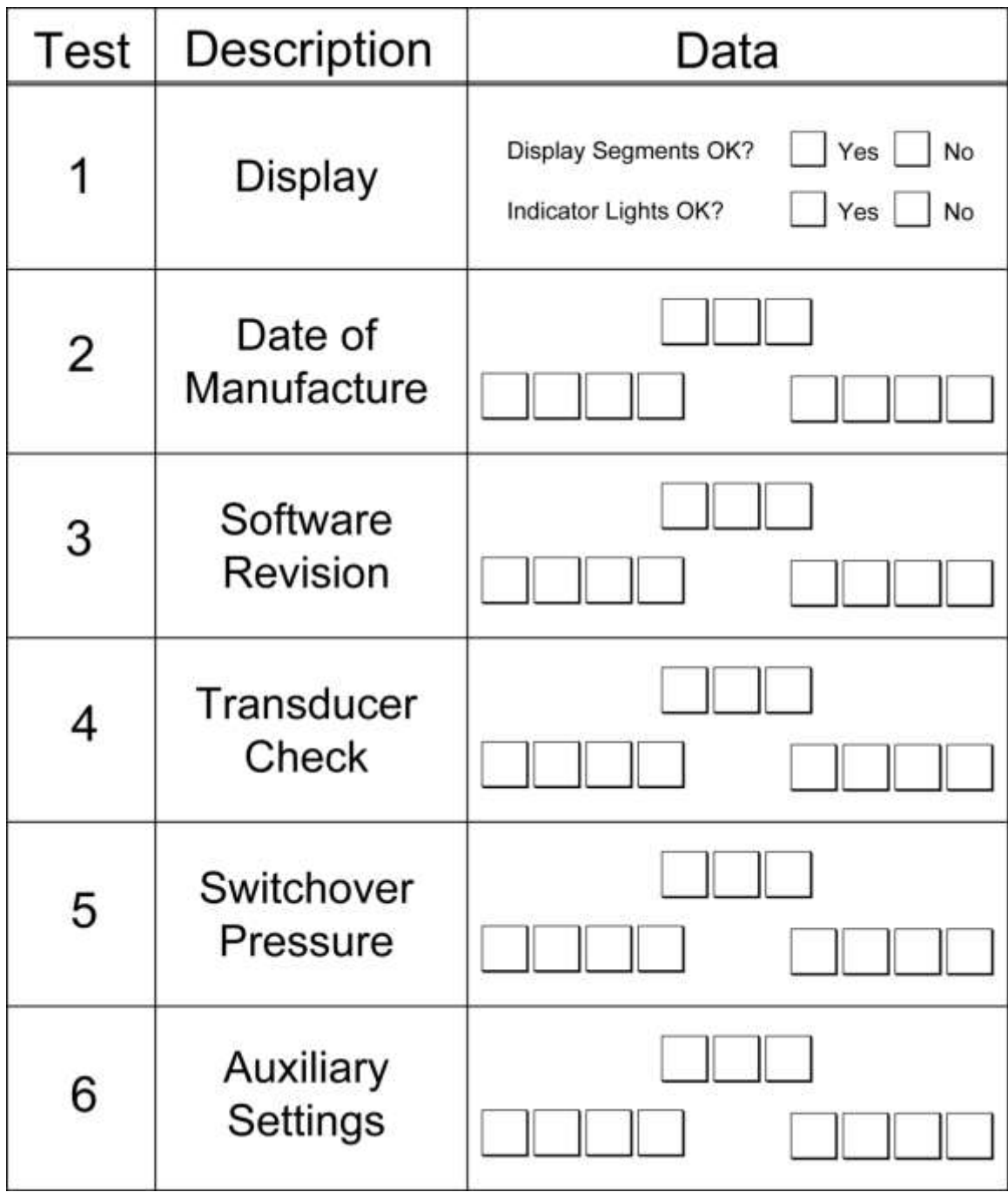

## **SELF TEST WORKSHEET** – Page 2

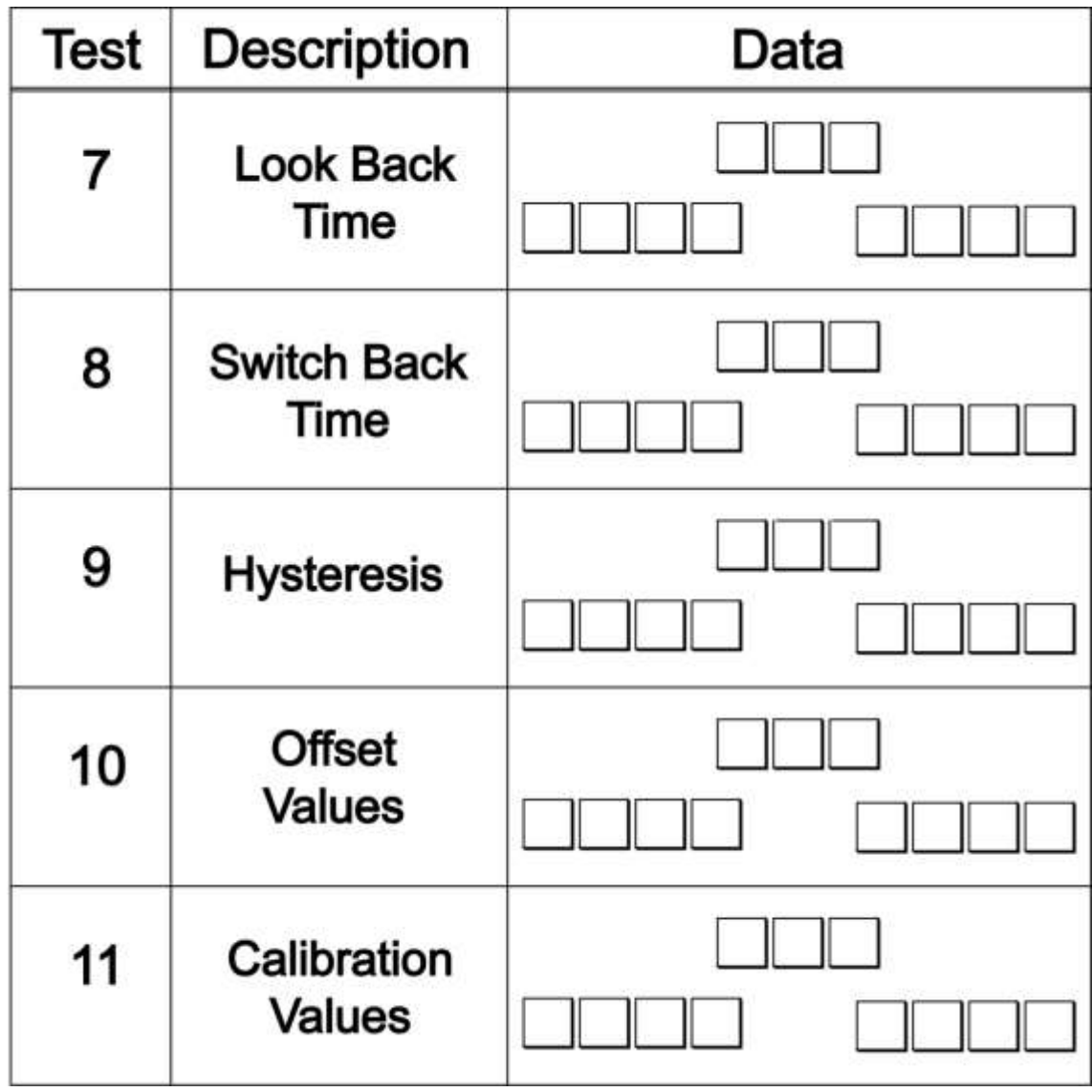

## **CONFIGURACIÓN PREAJUSTADA DE FÁBRICA**

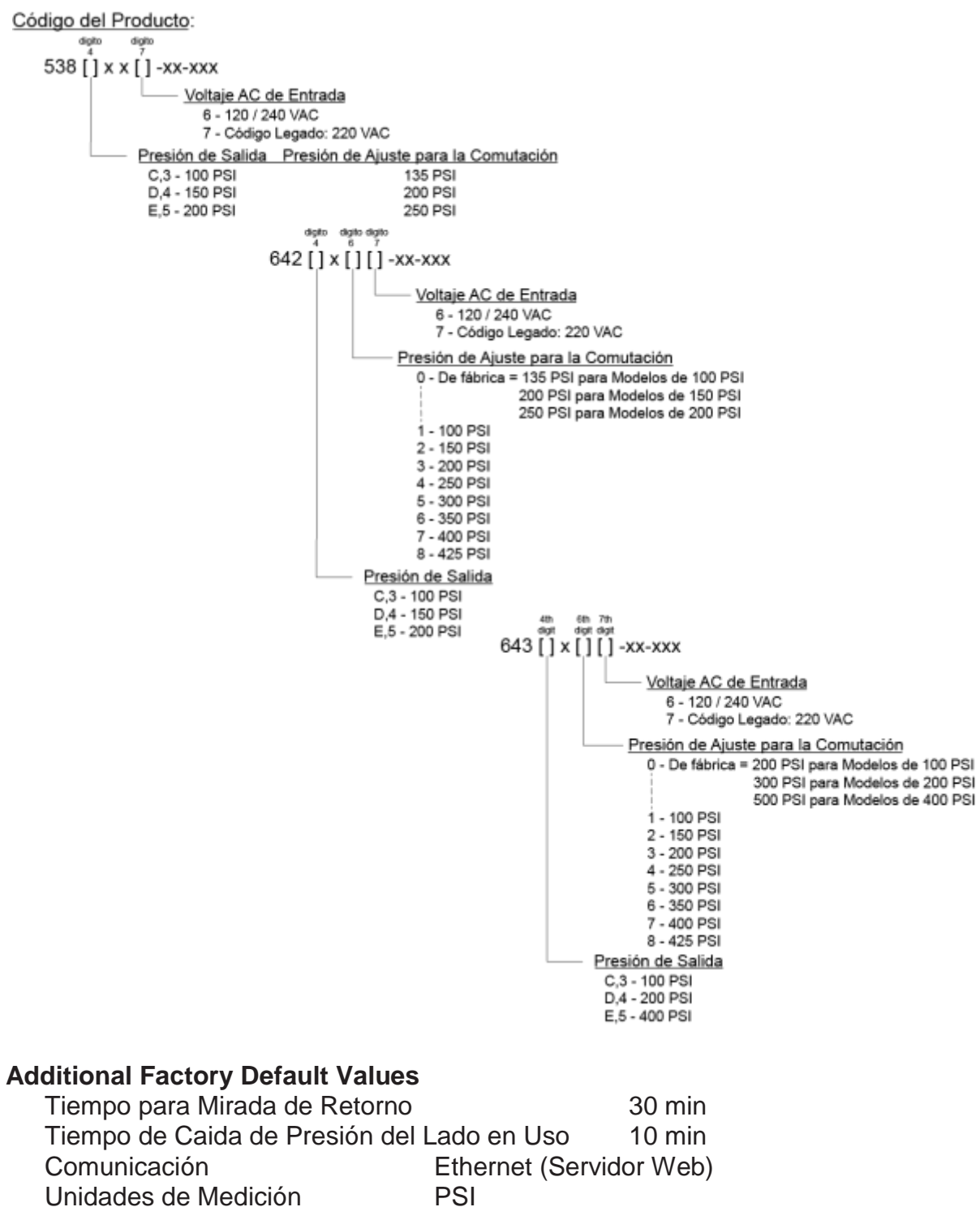

35 Rev K

Bloqueo por Seguridad Apagado Permitir Seteo Remoto **Prendido** 

## **WARRANTY INFORMATION**

This equipment is sold by CONTROLS CORPORATION OF AMERICA under the warranties set forth in the following paragraphs. Such warranties are extended only with respect to the purchase of this equipment directly from CONTROLS CORPORATION OF AMERICA or its Authorized Distributors as new merchandise and are extended to the first Buyer thereof other than for the purpose of resale.

For a period of one (1) year from the date of original delivery (90 days in corrosive service) to Buyer or to Buyer's order, this equipment is warranted to be free from functional defects in materials and workmanship and to conform to the description of this equipment contained in this manual and any accompanying labels and/or inserts, provided that the same is properly operated under conditions of normal use and that regular periodic maintenance and service is performed or replacements made in accordance with the instructions provided. The foregoing warranties shall not apply if the equipment has been repaired: other than by CONTROLS CORPORATION OF AMERICA or a designated service facility or in accordance with written instructions provided by CONTROLS CORPORATION OF AMERICA, or altered by anyone other than CONTROLS CORPORATION OF AMERICA, or if the equipment has been subject to abuse, misuse, negligence or accident.

CONTROLS CORPORATION OF AMERICA's sole and exclusive obligation and Buyer's sole and exclusive remedy under the above warranties is limited to repairing or replacing, free of charge, at CONTROLS CORPORATION OF AMERICA's option, the equipment or part, which is reported to its Authorized Distributor from whom purchased, and which if so advised, is returned with a statement of the observed deficiency, and proof of purchase of equipment or part not later than seven (7) days after the expiration date of the applicable warranty, to the nearest designated service facility during normal business hours, transportation charges prepaid, and which upon examination, is found not to comply with the above warranties. Return trip transportation charges for the equipment or part shall be paid by Buyer.

**CONTROLS CORPORATION OF AMERICA SHALL NOT BE OTHERWISE LIABLE FOR ANY DAMAGES INCLUDING BUT NOT LIMITED TO: INCIDENTAL DAMAGES, CONSEQUENTIAL DAMAGES, OR SPECIAL DAMAGES, WHETHER SUCH DAMAGES RESULT FROM NEGLIGENCE, BREACH OF WARRANTY OR OTHERWISE.**

**THERE ARE NO EXPRESS OR IMPLIED WARRANTIES WHICH EXTEND BEYOND THE WARRANTIES HEREINABOVE SET FORTH. CONTROLS CORPORATION OF AMERICA MAKES NO WARRANTY OF MERCHANTABILITY OR FITNESS FOR A PARTICULAR PURPOSE WITH RESPECT TO THE EQUIPMENT OR PARTS THEREOF.**

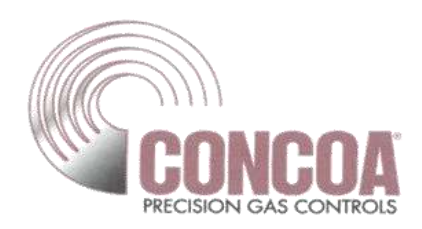

Controls Corporation of America 1501 Harpers Road Virginia Beach, Va. 23454

## **CE DECLARATION OF CONFORMITY** In accordance with ISO/IEC 17050

The Intelliswitch II Series Gas Switchover System is compliant with the CE directives and standards listed below:

## **Directives:**

- Electromagnetic Compatibility (2004/108/EC)
- $\bullet$  Low-Voltage (2006/95/EC)

Standards:

- EMC: EN 61326-1:2013 Industrial
- Safety: EN 61010-1:2010

This product was tested by an ISO 17025 accredited laboratory and manufactured In accordance with ISO 9001: 2008.

**QUALITY MANAGER** 

ADI 9515-ESP-K

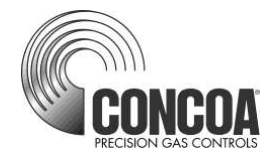

## **Certified ISO 9001:2000**

Controls Corporation of America 1501 Harpers Road Virginia Beach, VA 23454 Telephone 1-800-225-0473 or 757-422-8330 • Fax 757-422-3125 [www.concoa.com](http://www.concoa.com/)